Master Battery, S.L. Paseo de Extremadura, 39, 28935 Móstoles, Madrid, España. Tel: +34 918 021 649 Fax: +34 917 750 542 Email: info@masterbattery.es Web: www.masterbattery.es

En caso de discrepancias en este manual de usuario, por favor, adhiérase a los productos reales.

Si encuentra algún problema en el inversor, por favor, averigüe el S/N del inversor y póngase en contacto con nosotros.

Trataremos de responder a su pregunta lo antes posible.

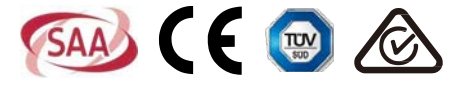

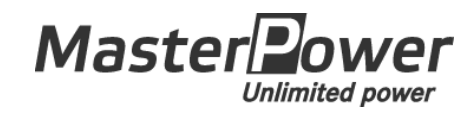

# Inversor Trifásico Beta Qç^¦•[¦Áå^Á&[}^¢ã5}ÁæÁ^åÁ{q c[|cæãBæÁ

Manual de Instalación y Funcionamiento Ver 1.8

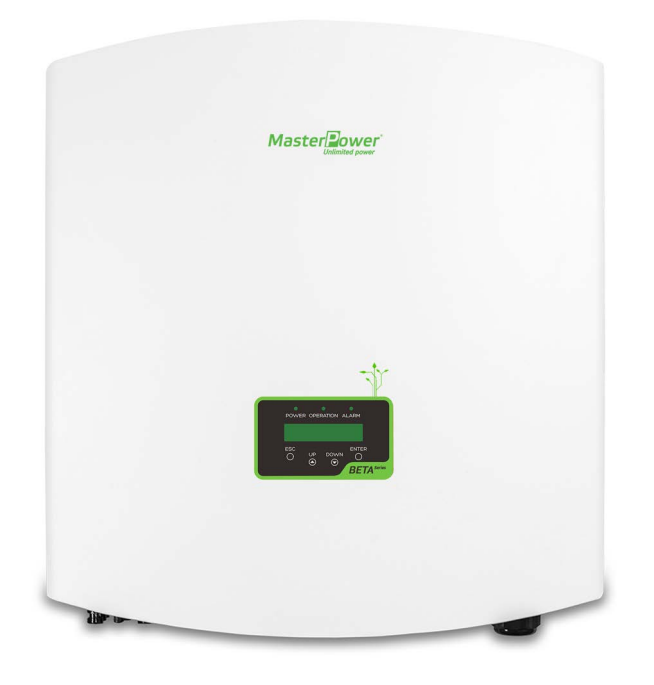

Master Battery, S.L.

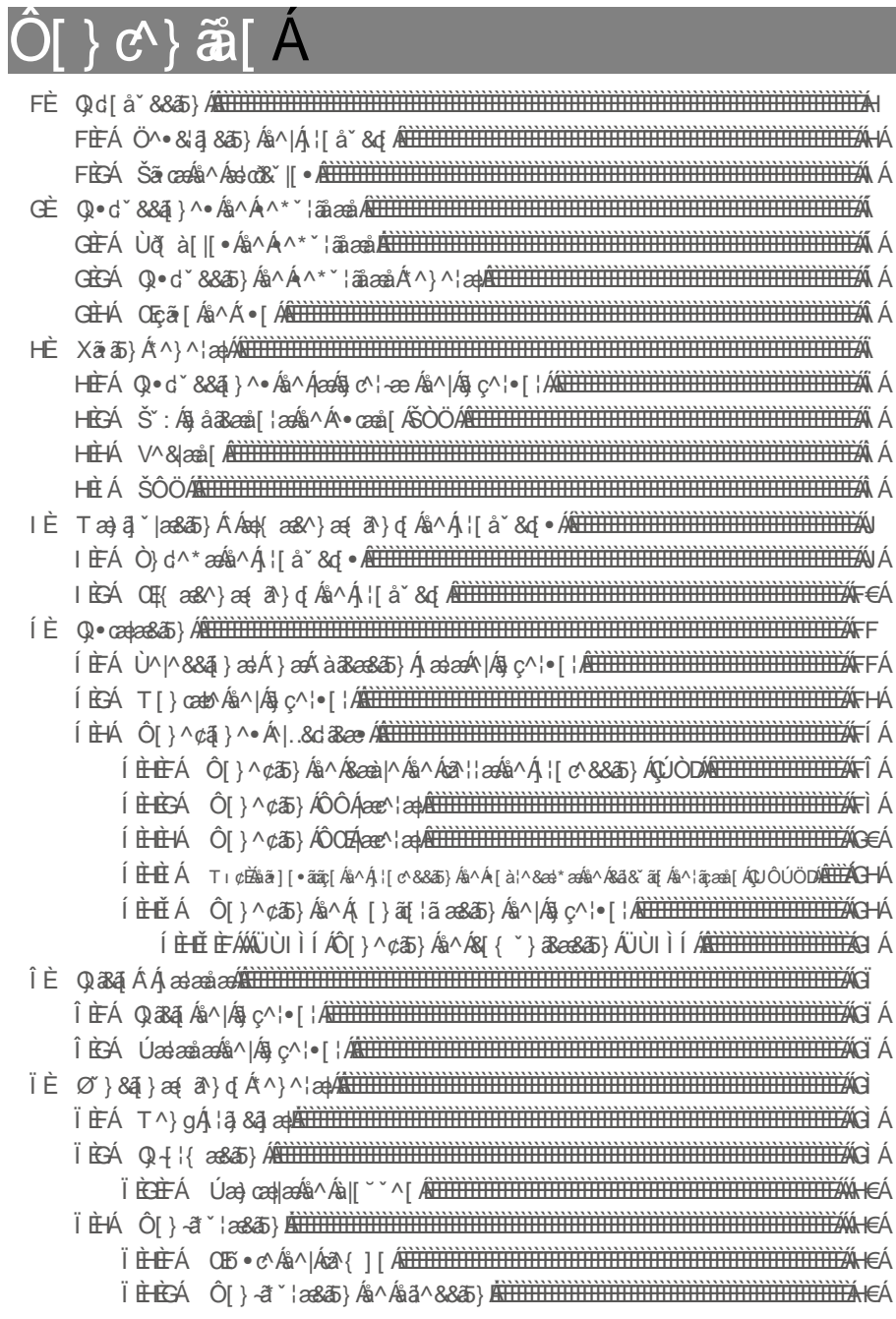

# $\mathcal{C}$ }  $\tilde{a}$  $\overline{A}$

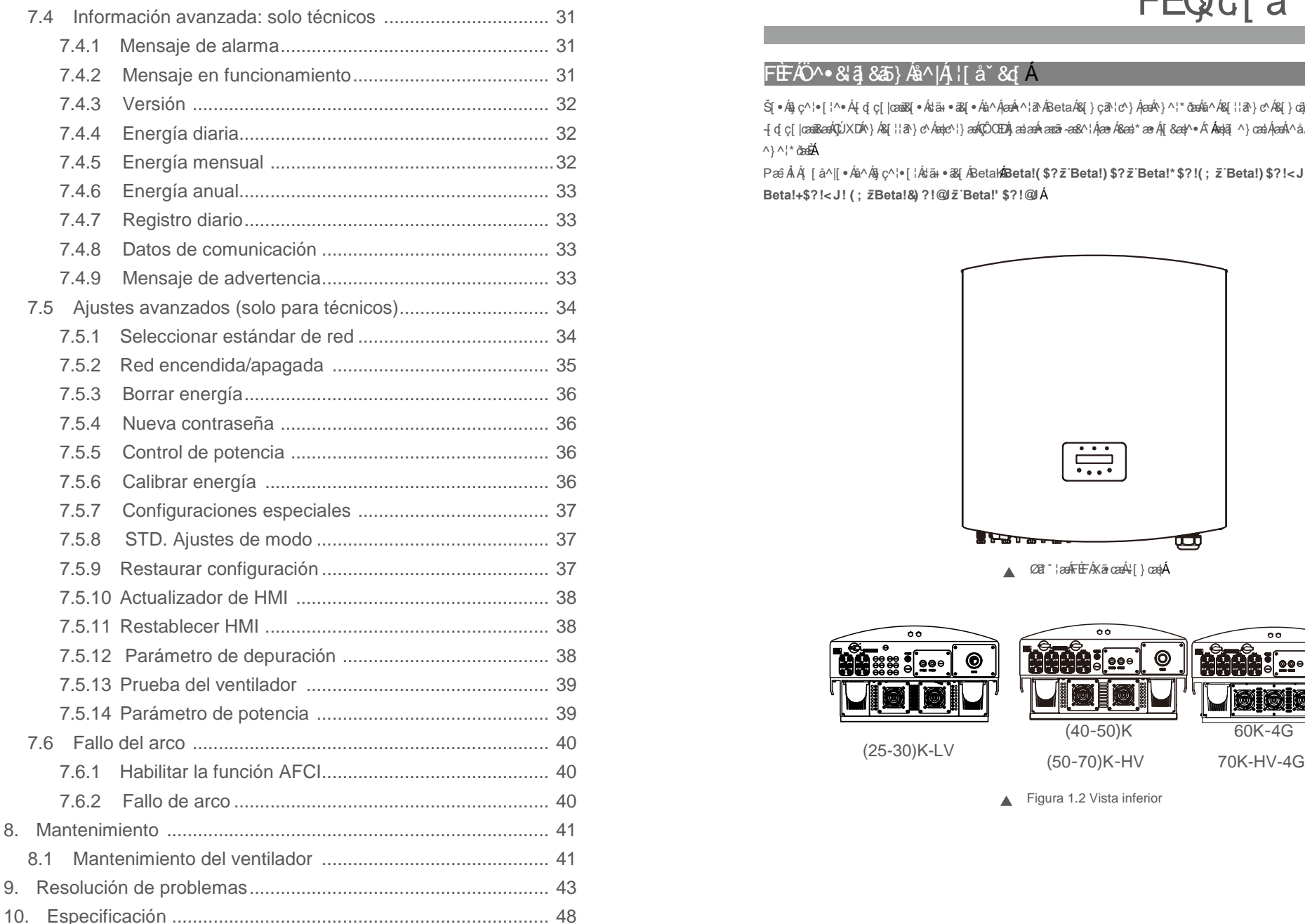

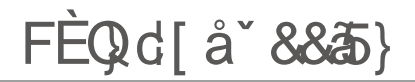

# ……………………………… 'HVFULSFLyQGHOSURGXFWR

|<br>|S||•Á§ç^¦•[¦^•Á{q ç[|cæāk||•Ásã||•ás√léaÁ^¦a^Áseda/&{}ça^¦c^}Áæá^}^¦\*aæbá^Á&{¦¦a}c^Á&{}q}`æÁQÔODbá^|Á{æsiãÁ -{q ç[|caãRadQÚXDÁN}ÁR[¦¦ãN}c^Áadc^¦}adQÔOEDÁ)adad4asã→asR^¦Áao ÁRad\*ao Á[8ad^•ÁÁadã ^}cadÁadÁ^åÁa^Áaãdãa~8ã5}Áa^Á  $\wedge$   $\wedge$   $\uparrow^*$  detail

 $P\otimes\hat{A}A$  [ $\hat{a}^N$ || $\cdot$  $\hat{A}^N$  $\cdot$  $\cdot$  $\cdot$  $\cdot$  $\cdot$  $\cdot$  $I^N$ :  $\hat{A}$   $\hat{a}$   $\cdot$   $i\partial$   $\hat{A}$   $\hat{B}$   $\hat{C}$   $\hat{C}$   $\hat{C}$   $\hat{C}$   $\hat{C}$  and  $\hat{C}$   $\hat{C}$   $\hat{C}$   $\hat{C}$   $\hat{C}$   $\hat{D}$   $\hat{C}$   $\hat{C}$   $\$ **Beta.+9 \*Beta./9Beta./9**

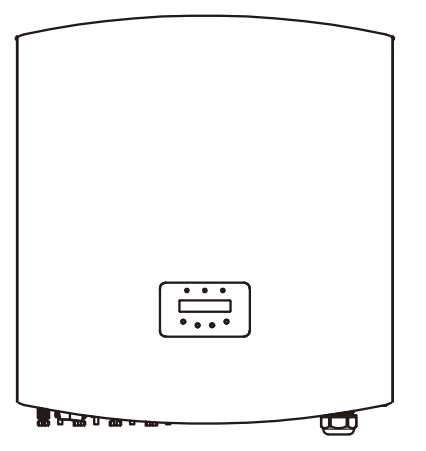

A) © @ "¦adFEFÁXã cadÁ" [} cadA

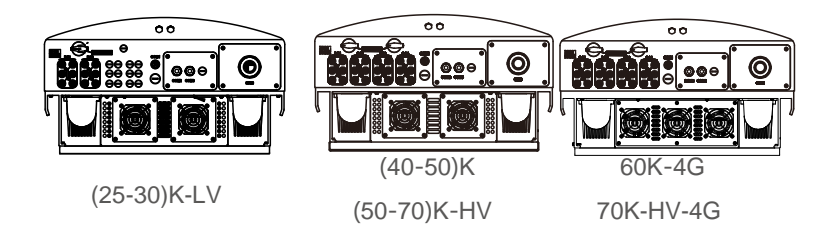

Figura 1.2 Vista inferior

# 1. Introducción 2. Instrucciones de

# 1.2 Lista de artículos

Consulte la siguiente tabla para ver si todas las piezas están incluidas en el embalaje:

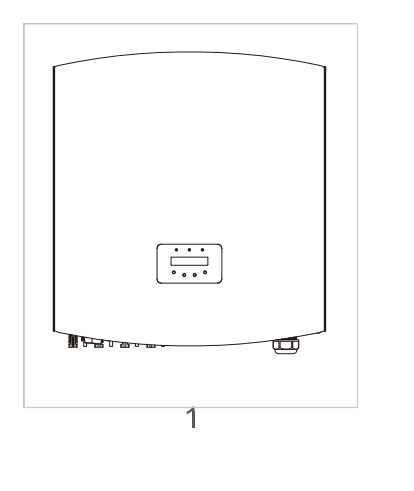

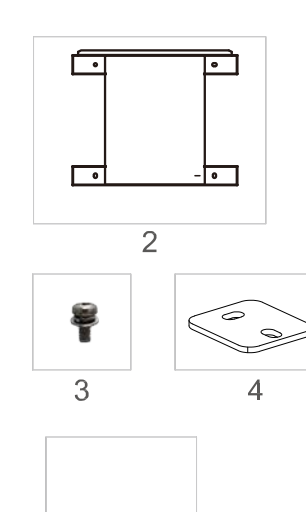

Manual

6

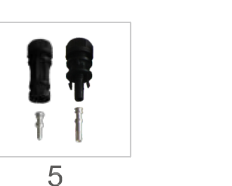

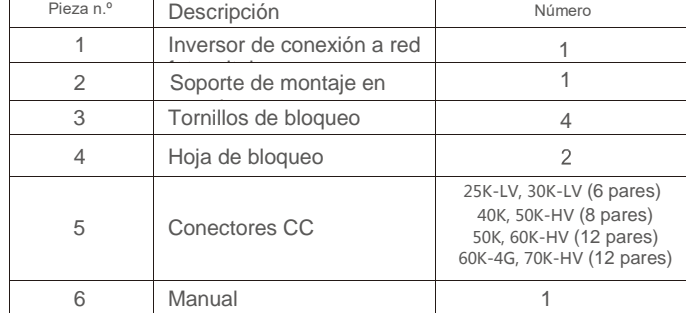

▲ Tabla 1.1 Lista de materiales

El uso inadecuado puede provocar descargas eléctricas o quemaduras. Este manual contiene instrucciones importantes que deben seguirse durante la instalación y el mantenimiento. Por favor, lea atentamente estas instrucciones antes del uso y guárdelas para consultarlas en un futuro.

# 2.1 Símbolos de seguridad

Los símbolos de seguridad utilizados en este manual, que destacan los riesgos potenciales de seguridad y la información importante de seguridad, se enumeran a continuación:

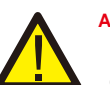

### **ADVERTENCIA:**

El símbolo ADVERTENCIA indica instrucciones de seguridad importantes que, si no se siguen correctamente, podrían provocar lesiones graves o la muerte.

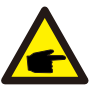

## **NOTA:**

El símbolo NOTA indica instrucciones de seguridad importantes que, si no se siguen correctamente, podrían provocar daños o la destrucción del inversor.

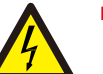

## **PRECAUCIÓN**:

El símbolo PRECAUCIÓN, RIESGO DE descarga eléctrica indica instrucciones de seguridad importantes que, si no se siguen correctamente, podrían provocar descargas eléctricas.

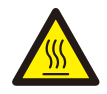

### **PRECAUCIÓN:**

El símbolo PRECAUCIÓN, SUPERFICIE CALIENTE indica instrucciones de seguridad que, si no se siguen correctamente, podrían provocar quemaduras.

# 2.2 Instrucciones generales de seguridad

### **ADVERTENCIA:**

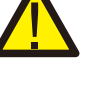

La entrada de CC y la salida de CA deben estar eléctricamente aisladas antes de la puesta en funcionamiento. NO conecte el campo fotovoltaico positivo (+) o negativo (-) a tierra. Hacerlo puede causar serios daños al inversor.

# **ADVERTENCIA:**

Las instalaciones eléctricas deben realizarse de acuerdo con las normas legales de seguridad eléctrica locales y nacionales.

# 2. Instrucciones de 3. Resument

### **ADVERTENCIA:**

Para reducir el riesgo de incendio, se requieren dispositivos de protección de sobrecarga de circuito derivado (OCPD) para los circuitos conectados al inversor. La corriente de disparo nominal recomendada del OCPD se muestra en 5.3.4.

### **PRECAUCIÓN:**

Se corre el riesgo de una descarga eléctrica. No retirar la tapa. Refiera el servicio de mantenimiento a un técnico de servicio calificado y acreditado.

5. El inversor debe instalarse de acuerdo con las especificaciones técnicas correctas.

6. Para poner en marcha el inversor, el interruptor principal de suministro de red (CA) debe estar encendido antes de que se encienda el aislador de CC del panel solar. Para detener el inversor, el interruptor principal de suministro de red (CA) debe apagarse antes de que se apague el aislador de CC del panel solar.

7. El voltaje de entrada de CC del inversor debe ser menor que su voltaje de entrada máximo del inversor.

# 3.1 Instrucciones de la interfaz del inversor

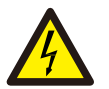

### **PRECAUCIÓN:**

La matriz fotovoltaica (paneles solares) suministra un voltaje de corriente continua cuando se expone a la luz.

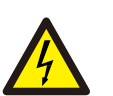

### **PRECAUCIÓN:**

Riesgo de descarga eléctrica por la energía almacenada en los condensadores del inversor. No retire la tapa hasta 5 minutos después de desconectar todas las fuentes de suministro. Solo un técnico de servicio. La garantía puede quedar anulada si se retira la cubierta sin autorización.

### **PRECAUCIÓN:**

La temperatura de la superficie del inversor puede exceder los 75 ℃ (167F).

Para evitar el riesgo de quemaduras, NO toque la superficie cuando el inversor esté en funcionamiento. El inversor debe instalarse fuera del alcance de los niños.

# 2.3 Aviso de uso

El inversor se ha diseñado de acuerdo con las regulaciones de seguridad relevantes para satisfacer las demandas del usuario final. El uso del inversor y la instalación deben cumplir los siguientes requisitos:

- 1. Se requiere una instalación segura del inversor.
- 2. El inversor debe conectarse a un grupo de CA con conexión a tierra independiente al que no se conecte ningún otro equipo eléctrico.
- 3. La instalación eléctrica debe cumplir con todos los reglamentos y normas aplicables.
- 4. El inversor debe instalarse de acuerdo con las instrucciones indicadas en este manual.

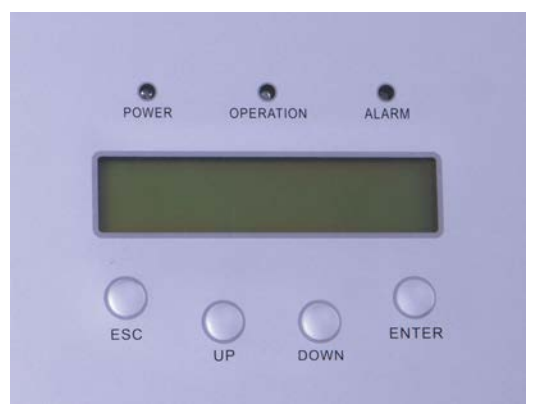

Figura 3.1 Pantalla del panel frontal

## 3.2 Luces indicadoras de estado LED

Hay tres luces indicadoras de estado LED en el panel frontal del inversor. A la izquierda: el LED de ENCENDIDO indica el estado de energía del inversor. Centro: El LED de FUNCIONAMIENTO (verde) indica el estado de funcionamiento. A la derecha: El LED ALARMA (amarillo) indica el estado de la alarma. Consulte la Tabla 3.1 para obtener más detalles.

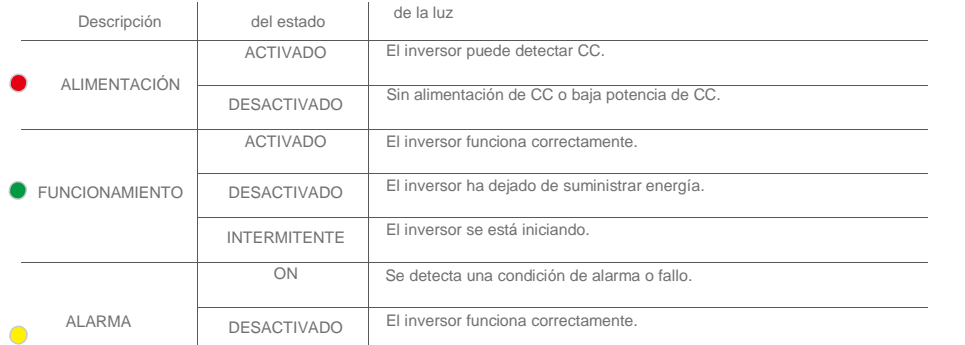

▲ Tabla 3.1 Luces indicadoras de estado

## 3.3 Teclado

Hay cuatro teclas en el panel frontal del inversor (de izquierda a derecha): teclas ESC, UP, DOWN y ENTER. El teclado se utiliza para:

- Desplazarse por las opciones mostradas (las teclas Arriba y Abajo). Acceso para
- modificar la configuración ajustable (las teclas ESC y INTRO).

## 3.4 LCD

La pantalla de cristal líquido (LCD) de dos líneas se encuentra en el panel frontal del inversor, que muestra la siguiente información:

- $\bullet$  1. Estado y datos de funcionamiento del inversor;
- $\bullet$  2. Mensajes de servicio para el operador;
- 3. Mensajes de alarma e indicaciones de avería.

# 4.1 Manipulación del producto

#### Consulte la figura 4.1 y las siguientes para obtener instrucciones sobre cómo manejar el inversor:

1.Las siguientes marcas rojas indican perforaciones utilizadas para formar asas para transportar la caja con el inversor. El inversor requiere 2 personas para levantarlo y transportarlo.

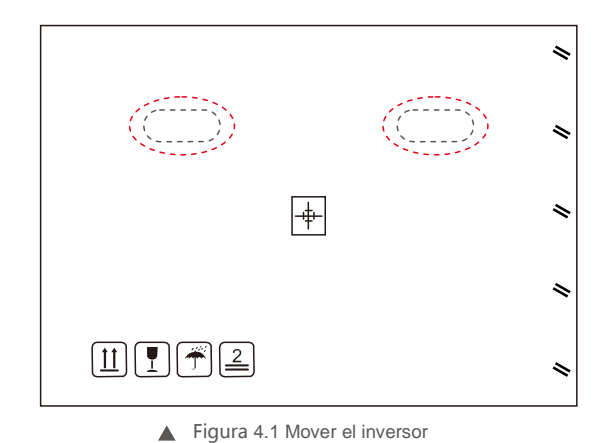

2.Se necesitan dos personas para sacar el inversor de la caja de cartón.

Las asas forman parte del disipador de calor para facilitar la manipulación del inversor. Ver Figura 4.2 a continuación.

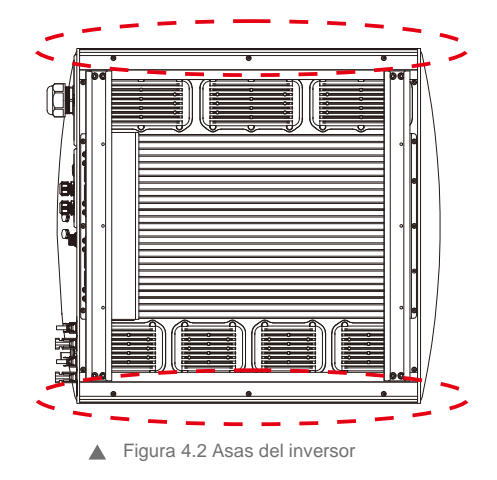

# 4.2 Almacenamiento del producto

Si el inversor no se instala inmediatamente, las instrucciones de almacenamiento y las condiciones ambientales son las siguientes:

- Use la caja original para embalar el inversor, selle con cinta adhesiva y con el desecante dentro de la caja.
- Almacene el inversor en un lugar limpio y seco, sin polvo y sin suciedad.
- La temperatura de almacenamiento debe estar entre -40 y 70 °C y la humedad debe estar entre 0 y 100 %, sin condensación.
- No apile más de cuatro (4) inversores en altura.
- Mantenga la(s) caja(s) lejos de materiales corrosivos para evitar daños a la carcasa del inversor.
- Inspeccione el embalaje periódicamente. Si el embalaje está dañado (mojado, daños por plagas, etc.), devuelva el inversor a su embalaje inmediatamente.
- Almacene el/los inversor/es sobre una superficie plana y dura, no inclinada ni boca abajo.
- Tras un almacenamiento prolongado, el inversor debe ser examinado y probado completamente por personal técnico o de servicio cualificado antes de su uso.
- Para volver a poner en marcha el equipo después de un largo período de inactividad es necesario inspeccionarlo y, en algunos casos, será necesario eliminar el óxido y el polvo que se haya acumulado en el interior del equipo.

## 5.1 Seleccionar una ubicación para el inversor

Para seleccionar una ubicación para el inversor, se deben considerar los siguientes criterios:

#### **ADVERTENCIA: Riesgo de incendio**

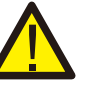

- A pesar de estar fabricados al detalle, los dispositivos eléctricos pueden causar incendios. No instale el inversor en áreas que contengan materiales o gases altamente inflamables. No instale el inversor en atmósferas potencialmente explosivas.
- No lo instale en pequeños espacios cerrados donde el aire no pueda circular libremente. Para evitar el sobrecalentamiento, asegúrese siempre de que el flujo de aire alrededor del inversor no esté bloqueado.
- La exposición a la luz solar directa aumentará la temperatura operativa del inversor y puede provocar una limitación de la potencia de salida. Master Power recomienda que se instale el inversor de tal forma que se eviten la luz solar directa o la lluvia.
- Para evitar el sobrecalentamiento, se debe considerar la temperatura ambiente del aire al elegir la ubicación de instalación

del inversor. Master Power recomienda usar un parasol que minimice la luz solar directa cuando la temperatura del aire ambiente alrededor de la unidad exceda los 40 °C/104 °F.

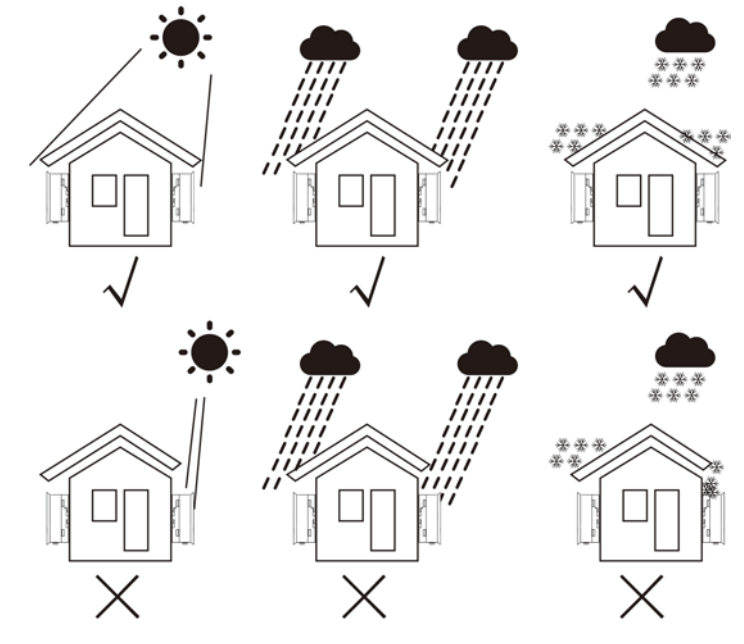

Figura 5.1 Posición de instalación recomendada

- Se recomienda un parasol para minimizar la exposición directa al sol donde la temperatura ambiente pueda exceder los 40 ℃.
- Instálelo en una superficie o estructura vertical capaz de soportar el peso.
- Debe instalarse verticalmente a +/- 5°. Si el inversor se inclina desde el plano vertical, se puede inhibir la disipación de calor. Esto puede reducir el rendimiento del sistema o reducir el servicio. vida del inversor.

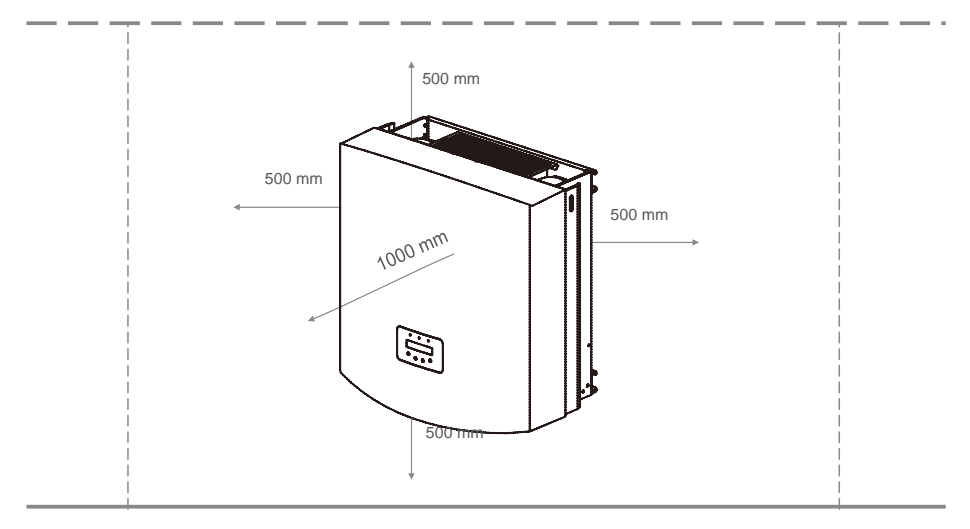

▲ Figura 5.2 Espacio libre para el montaje del inversor

- Se requiere un espacio libre mínimo de 500 mm en la parte superior, inferior, izquierda y derecha del inversor (excepto los gabinetes del aislador) para el flujo de aire y la refrigeración.
- Se debe considerar la visibilidad de las luces indicadoras de estado LED y la pantalla LCD.

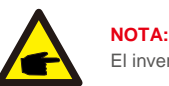

El inversor debe instalarse fuera del alcance de los niños.

# 5.2 Montaje del inversor

El inversor se puede montar en la pared o en el montante metálico del módulo. Los orificios de montaje deben coincidir con el tamaño del soporte o las dimensiones que se muestran a continuación.

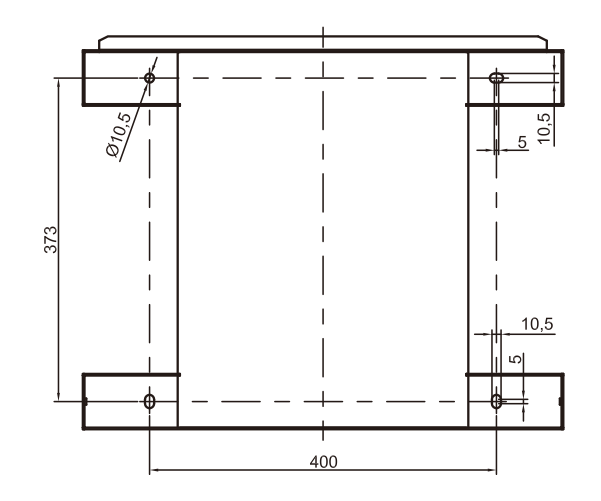

Figura 5.3 Las dimensiones del soporte de montaje (en mm)

El inversor debe montarse en posición vertical. Los pasos de montaje son los siguientes:

1. De acuerdo con la figura 5.2, seleccione la altura de montaje del soporte y marque los orificios de montaje. Para paredes de ladrillo, la posición de los orificios debe ser adecuada para los pernos de expansión.

2.ASEGÚRESE de que el soporte esté horizontal y que los orificios de montaje A, B y C (en la Figura 5.3) estén en los puntos correctos. Taladrar los agujeros en la pared según las marcas.

3. Utilice los pernos de expansión para fijar el soporte a la pared (como se muestra en la Figura 5.4).

#### **ADVERTENCIA:**

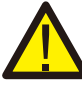

El inversor debe montarse verticalmente en una pared vertical. Utilice tornillos de expansión o pernos adecuados para fijar el soporte a la pared o bastidor como se muestra en la figura 5.4.

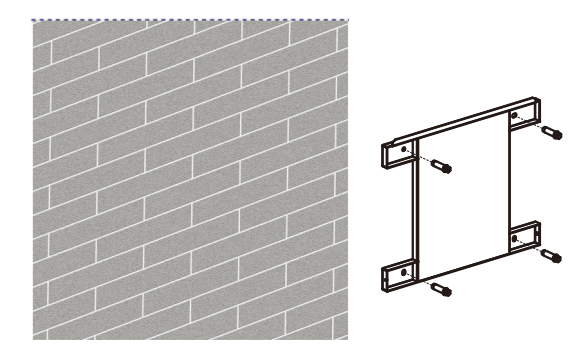

Figura 5.4 Fije el soporte a la pared

4. Levante el inversor y alinee la ranura del soporte trasero del inversor con el borde del soporte de montaje. Luego baje el inversor sobre el soporte lentamente hasta que esté estable (en la figura 5.5).

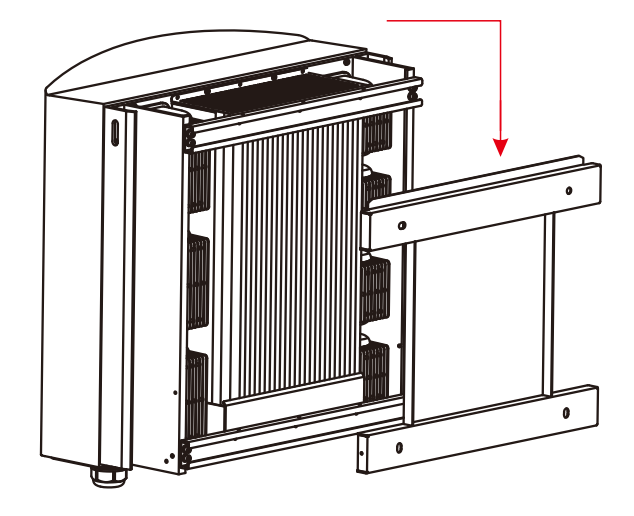

Figura 5.5 Fije el inversor al soporte

Utilice los tornillos del embalaje para fijar el inversor al soporte de montaje (en la Figura 5.6).

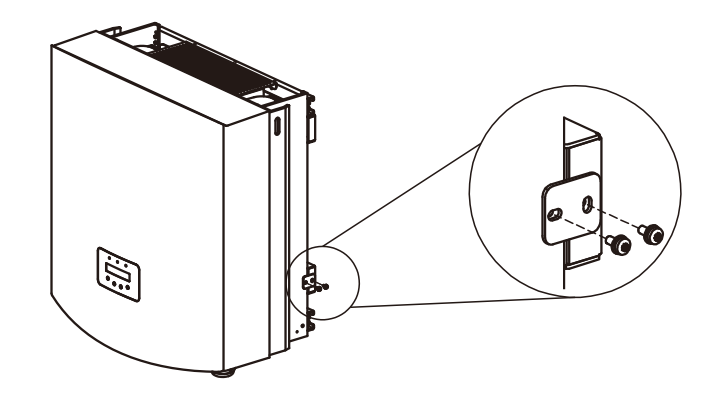

 $\blacktriangle$ Figura 5.6 Fijar el inversor

# 5.3 Conexiones eléctricas

El inversor está diseñado con un puerto terminal de conexión rápida para la conexión eléctrica sin quitar la cubierta. Los significados de los símbolos en la parte inferior del inversor

(ver figura 1.2) se enumeran en la Tabla 5.1. Todas las instalaciones eléctricas deben estar de acuerdo con todos los estándares locales y nacionales.

 $\mathcal{L}$ 

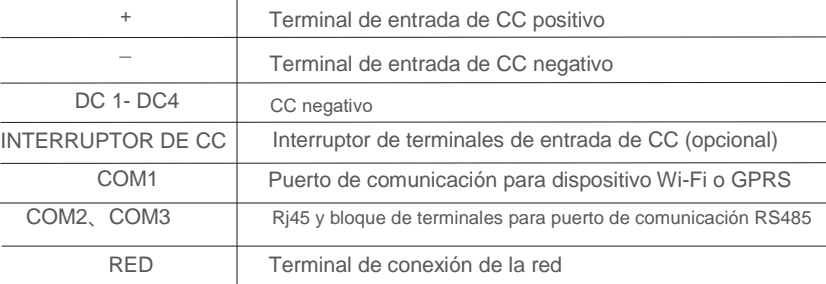

Tabla 5.1 Símbolos de conexión eléctrica

La conexión eléctrica del inversor debe seguir los pasos que se detallan a continuación:

1. Desconecte el interruptor principal de alimentación de la red (CA). Apague el interruptor de CC.

2. Conecte el inversor al campo fotovoltaico.

3. Conecte el inversor a la red.

## 5.3.1 Conexión de protección a tierra (PE)

Conecte el cable de conexión a tierra de CA (consulte la sección 5.3.3) Conecte el terminal de tierra externo.

Para conectar el terminal a tierra en el disipador de calor, siga los pasos a continuación:

1) Prepare el cable de toma de tierra: se recomienda utilizar para exterior el de 16~35 mm<sup>2</sup> **D** < 1.5 mm

cable con núcleo de cobre.

### **Importante:**

Para varios inversores en paralelo, todos los inversores deben estar conectados al mismo punto de tierra para eliminar la posibilidad de que exista un potencial de voltaje entre las tierras del inversor.

#### **Advertencia:**

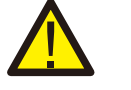

No importa qué tipo de conexión a tierra se adopte, está estrictamente prohibido conectar la tierra del inversor con la protección contra rayos del edificio, de lo contrario Master Power no se hará responsable de los daños causados por los rayos.

3) Pele el aislamiento del cable de conexión a tierra a la longitud adecuada, como se muestra en la Figura 5.7.

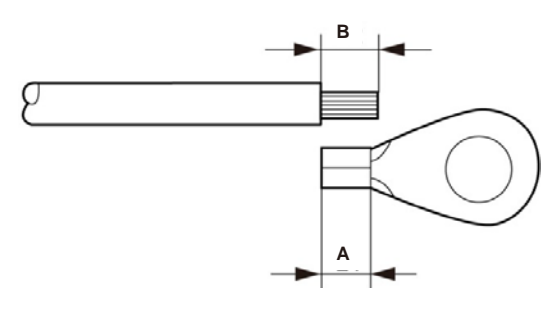

▲ Figura 5.7 longitud adecuada

## **Importante:**

B (la longitud de pelado del aislamiento) es 2 mm~3 mm más largo que A (área de crimpado de terminal de cable OT) 2 mm~3 mm.

4) Inserte el cable pelado en el área de engarzado del terminal OT y use la abrazadera hidráulica para engarzar el terminal al cable (como se muestra en la Figura 5.8).

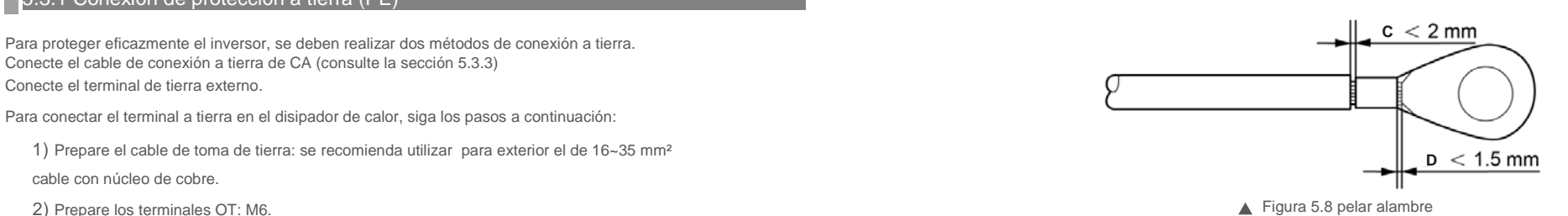

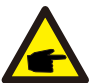

### **Importante:**

Después de crimpar el terminal al cable, inspeccione la conexión para asegurarse de que el terminal esté firmemente crimpado al cable.

5) Retire el tornillo del punto de masa del disipador de calor.

6) Utilice el tornillo del punto de tierra para conectar el cable de tierra. Ajuste bien el tornillo retenedor. El par es de 3 nm (como se muestra en la Figura 5.9).

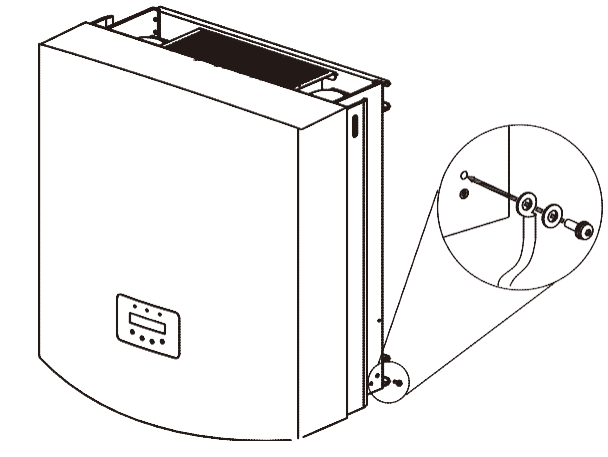

Figura 5.9 fijar el cable

## **Importante:**

Para mejorar la resistencia a la corrosión del terminal de conexión a tierra, recomendamos que el terminal de conexión a tierra externo se cubra con gel de sílice o pintura para protegerlo después de la instalación del cable de conexión a tierra.

### 5.3.2 Conexión lateral de CC

A) Antes de la conexión, asegúrese de que la polaridad del voltaje de salida de la matriz fotovoltaica coincida con los símbolos «DC+» y «DC-» (CC+ y CC-).

B) Conecte «DC+» y «DC-» a los terminales de entrada; consulte la Figura 5.10 y la Figura 5.11.

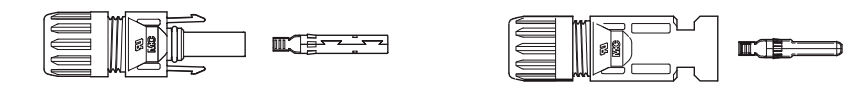

- Figura 5.10 Conector DC+ (CC+) (MC4) Figura 5.11 Conector DC- (CC-) (MC4)
- 

Los pasos para ensamblar los conectores CC se enumeran a continuación:

i) Pele el cable de CC aproximadamente 7 mm, desmonte la tuerca de la tapa del conector.

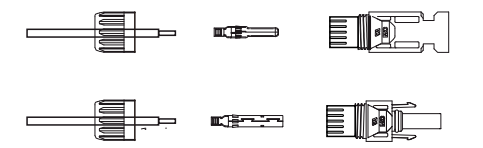

- ▲ Figura 5.12 Desenrosque la tuerca de la tapa del conector
- ii) Inserte el cable en la tuerca de la tapa del conector y la clavija de contacto como se muestra en la Figura 4.12.

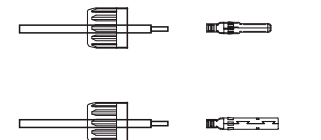

- Figura 5.13 Inserte el cable en la tuerca de la tapa del conector y en el pin de contacto
- iii) Crimpe el pin de contacto al cable con una herramienta de crimpado de cables adecuada, como se muestra en la Figura 5.14.

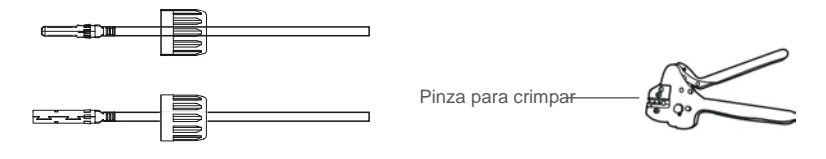

Figura 5.14 Crimpe la clavija de contacto al cable

iv) Inserte la clavija de contacto en la carcasa del conector hasta que encaje en su lugar. Atornille la tuerca ciega a la carcasa del conector. Apriete a 2,5-3 nm (como se muestra en la Figura 5.15).

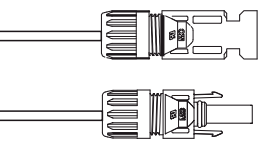

▲ Figura 5.15 Conector con tuerca ciega atornillada

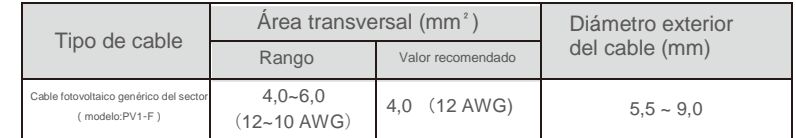

v) Conecte los cables de CC terminados al inversor. Un pequeño clic confirmará la conexión como se muestra en el área roja en la Figura 5.16).

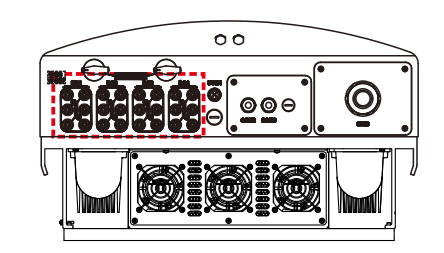

▲ Figura 5.16 Conecte los conectores de CC al inversor

#### **Precaución:**

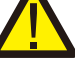

Si las entradas de CC se conectan accidentalmente a la inversa o el inversor está defectuoso o no funciona correctamente, NO está permitido apagar el interruptor de CC, ya que dañará el inversor e incluso provocará un incendio.

Las acciones correctas son:

- \* Utilizar un amperímetro de pinza para medir la corriente de la cadena de CC
- \* Si está por encima de 0,5 A, espere a que la radiación solar se reduzca hasta que la corriente disminuya a menos de 0,5 A.
- \* Solo después de que la corriente sea inferior a 0,5 A,

se le permite apagar los interruptores de CC y desconectar las cadenas fotovoltaicas. Tenga en cuenta que los daños debidos a operaciones incorrectas no están cubiertos en la garantía del dispositivo.

## 5.3.3 Conexión lateral CA

Para todas las conexiones de CA, se acepta el uso de cablede 16-35 mm<sup>2</sup> 105 ℃.

Asegúrese de que la resistencia del cable sea inferior a 1,5 ohmio. Si el cable mide más de 20 m, se recomienda utilizar un cable de 25-35 mm. Consulte los códigos eléctricos locales para conocer el tamaño de los cables.

### **NOTA:**

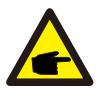

Los inversores trifásicos Beta integran un punto de conexión neutro. Sin embargo, independientemente de que el punto neutro esté conectado, esto no afectará al funcionamiento normal del propio inversor. Consulte los requisitos de la red local si necesita un cable neutro conectado.

El cable de tierra se puede conectar al orificio de conexión a tierra en el lado derecho del disipador de calor del inversor.

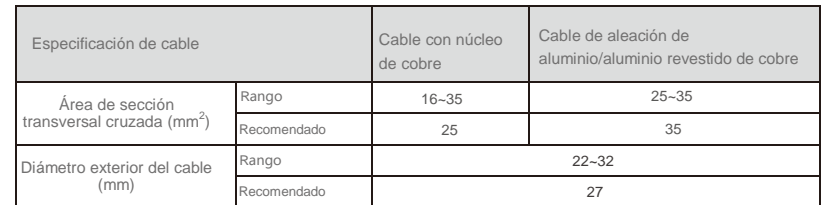

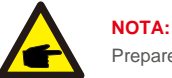

Prepare los terminales M6 OT.

Los pasos para montar los terminales de la red de CA se enumeran a continuación:

A) Pele el extremo de la cubierta aislante del cable de CA unos 90 mm y luego pele el extremo de cada cable.

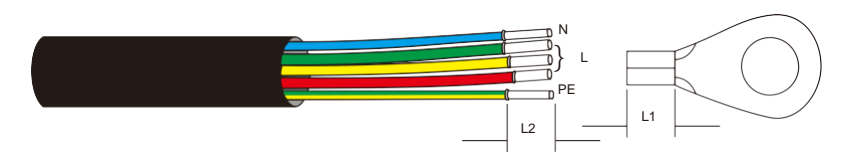

Figura 5.17 Pele el cable de CA

# **NOTA:**

L2 (la longitud de pelado del aislamiento) es 2 mm~3 mm más largo que L1 (área de crimpado de terminal de cable OT)

B) Pele el aislamiento del núcleo del cable, insértelo en el área de engarzado del cable del terminal OT y luego use una herramienta de engarzado hidráulico para engarzarlo firmemente. El cable debe cubrirse con un tubo termorretráctil o cinta aislante. Al usar el tubo termorretráctil, enfundar el tubo termorretráctil sobre el cable antes de crimpar el terminal OT.

C) Retire los 4 tornillos de la cubierta del terminal de CA y retire la cubierta (en la figura 5.18). Retire el tornillo presente debajo del terminal y extraiga el terminal (en la figura 5.19).

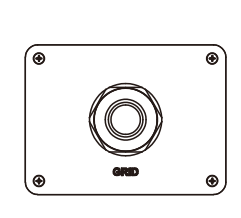

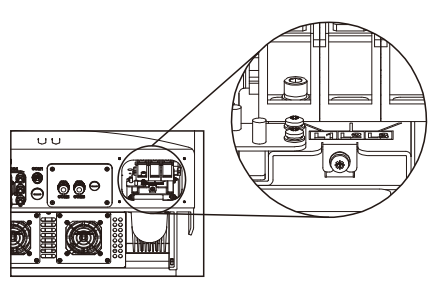

Figura 5.18 Cubierta Figura 5.19 Desmontar la cubierta del terminal de CA

D) Inserte el cable a través de la tuerca ciega, el casquillo a prueba de agua y la cubierta del terminal de CA en el terminal CA y utilice una llave de tubo para apretar los tornillos. El par es de 4-6 nm (como se muestra en la figura 5.20).

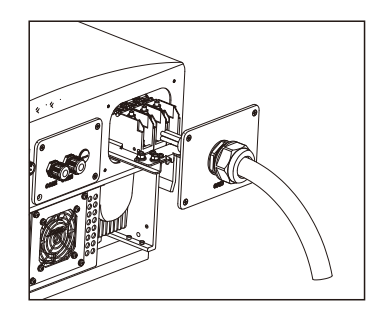

Figura 5.20a Conecte el cable al terminal de CA

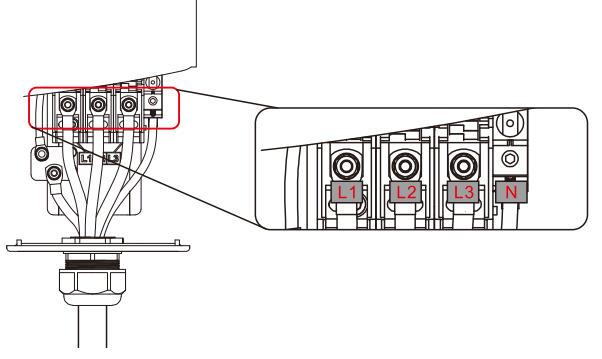

Figura 5.20b Conecte el cable al terminal de CA

E) Empuje los terminales de CA a lo largo del riel hacia el interior del inversor, luego apriete el tornillo debajo del bastidor. Apriete los 4 tornillos de la cubierta del terminal de CA y apriete la tuerca de entrada de CA (como se muestra en la figura 5.21). Tabla 5.2 Clasificación de la red OCPD

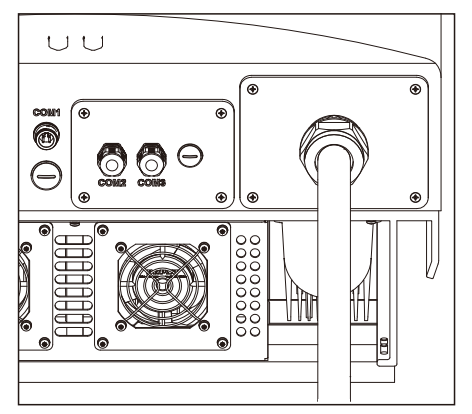

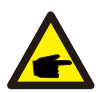

**NOTA:**

Después de la conexión, verifique la corrección y firmeza de la conexión. Después de la confirmación, utilice un material adecuado para sellar todas las conexiones de cables.

## 5.3.4 Máx. dispositivo de protección de sobrecarga de circuito derivado (OCPD)

Para proteger los conductores de conexión a la red de CA del inversor, Master Power recomienda instalar disyuntores que protejan contra la sobrecarga. La siguiente tabla define las clasificaciones OCPD para los inversores trifásicos Beta 40-70 kW.

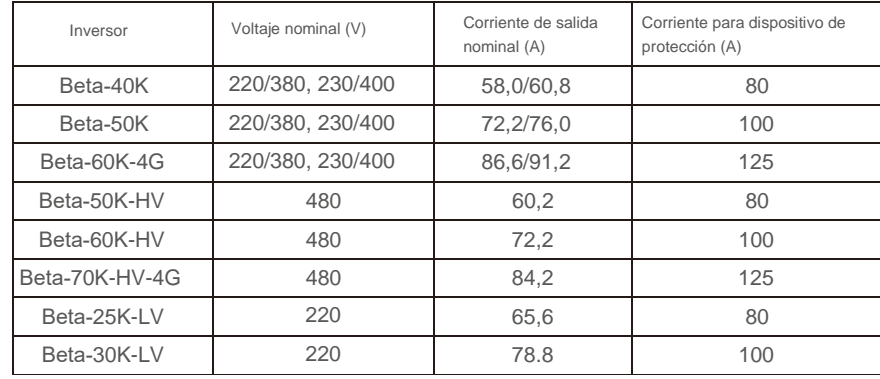

### 5.3.5 Conexión de monitorización del inversor

Hay 3 terminales de comunicación para el inversor Beta 40-70kW. COM1-COM3 corresponden con la comunicación RS485. COM1 es un conector de 4 pines que se adapta a los productos de comunicación inalámbrica Wi-Fi o GPRS. COM2 y COM3 son RJ-45 y bloque de terminales para conexión RS485 entre inversor y registrador de datos.

La figura 5.22 es la solución de monitoreo de Internet. Consulte las instrucciones relacionadas con los productos de comunicación.

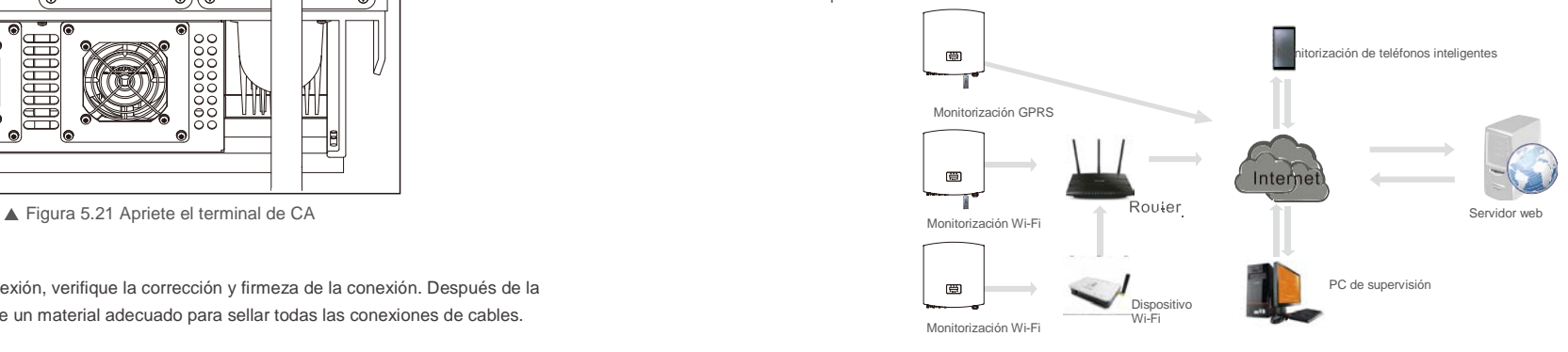

▲ Figura 5.22 solución de monitorización

### **Sistema de supervisión para múltiples inversores**

Se pueden supervisar múltiples inversores a través de la configuración en cadena RS-485. (Ver figura 5.23).

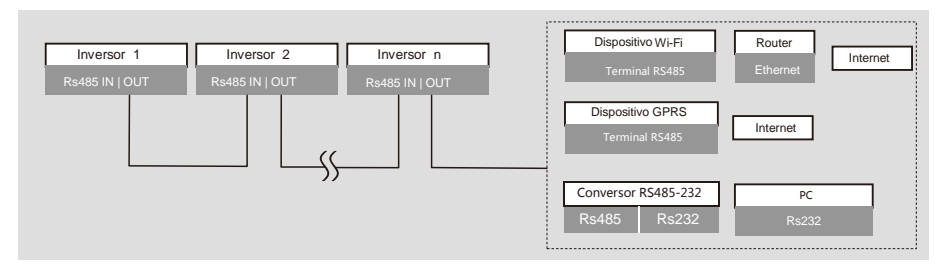

Figura 5.23 Sistema de supervisión de varios inversores

## 5.3.5.1 Conexión de comunicación RS485

Conexión RS-485 mediante bloque de terminales.

La comunicación RS-485 admite dos conexiones en la placa de terminales. (Ver figura 5.23).

El área de la sección transversal del cable para la conexión de la placa de terminales debe ser de 0,2-1,5 mm. El diámetro exterior del cable puede ser de 5 mm a 10 mm.

Conexión de puerto RJ45 (Ver figura 5.29).

CAT 5E para exteriores (diámetro exterior del cable <9 mm, resistencia interna  $\leq 1.5 \Omega / 10$  m) y

conectores RJ45 protegidos (recomendación). △ Figura 5.27 A Figura 5.27 A Figura 5.27 A Figura 5.27

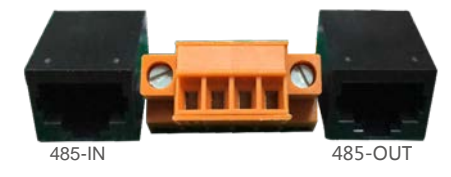

Figura 5.24 Puerto RJ45 y placa de terminales

Pasos para conectar el cable RS-485.

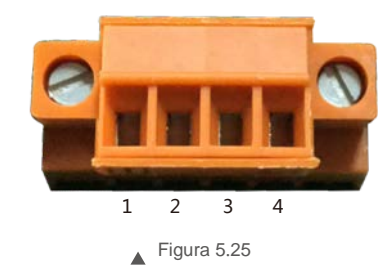

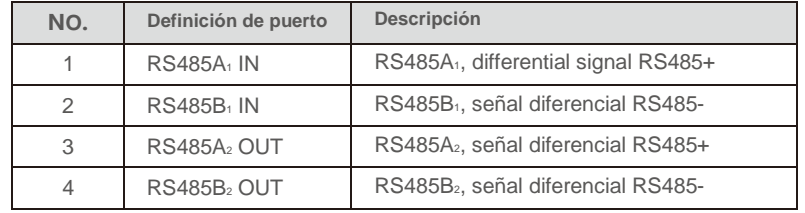

▲ Tabla 5.3 Definición de puerto

Conexión del tablero de terminales.

a. Pele el aislamiento y la capa a una longitud adecuada. Utilice el siguiente diagrama como guía. (en la Figura 5.26).

b. Retire la tuerca ciega de los pasamuros impermeables etiquetadas como COM2 y COM3 en la parte inferior del inversor. Retire el tapón del accesorio. (en la Figura 5.27).

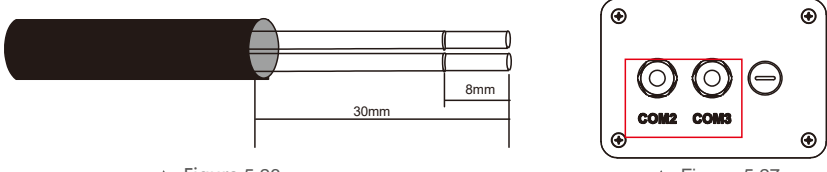

c. Pase el cable a través de la tuerca ciega de cada puerto. COM2(RS485 IN) COM3(RS485 OUT).

- d. Tire hacia abajo del bloque de terminales en la placa de interfaz de usuario (consulte la Figura 5.25).
- e. Primero inserte el cable en el tablero de terminales, luego apriete los tornillos (área punteada) en el sentido de las agujas del reloj con un destornillador plano. Si el usuario necesita sacar el cable, los tornillos giran en sentido antihorario con un destornillador plano (consulte la Figura 5.28).

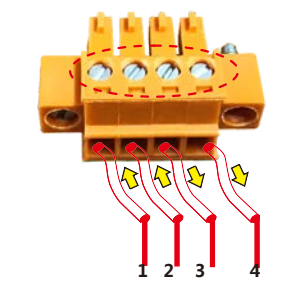

- 1 RS485A1 N(RS485+)
- 2 RS485B1 IN (RS485-)
- 3 RS485A2 OUT (RS485+)
- 4 RS485B2 OUT (RS485-)

Figura 5.25 Figura 5.28 Pele el aislamiento y conéctelo a RS485

f. Inserte la placa de terminales en el bloque de terminales, luego se sujetará automáticamente.

# 5. Instalación 6. Inicio y

Pasos para utilizar conexiones RJ45 para comunicaciones RS485.

a. Utilice el pelacables de red para pelar la capa de aislamiento del cable de comunicación.

Usando la secuencia de cables estándar a la que se hace referencia en TIA/EIA 568B, separe los cables en el cable. Utilice una herramienta para cables de red para recortar el cable. Aplane el cable en el orden que se muestra en la figura 5.29.

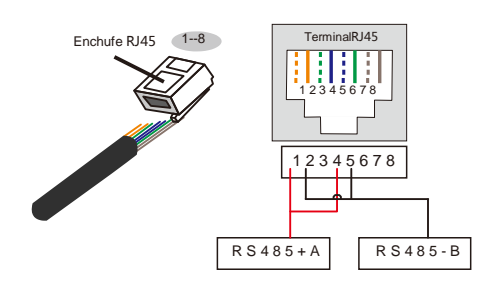

#### **Correspondencia entre los cables y los puntos del enchufe**

Pin 1: blanco y naranja; Pin 2: naranja Pin 3: blanco y verde; Pin 4: azul Pin 5: blanco y azul; Pin 6: verde Pin 7: blanco y marrón; Pin 8: marrón

**El Pin 1 junto con el 4 y el 2 con el 5 se usan para la conexión de comunicación**. Los Pines 1 y 4 están conectados con RS485+A. Los Pines 2 y 5 están conectados con RS485 - B

b. Inserte el cable en el conector RJ45 y luego crimpe el conector con la herramienta de crimpado.

- c. Desatornille la tuerca ciega de los pasamuros COM2/3 y retire los tapones.
- d. Inserte el conector RJ45 en el puerto RJ45 de la cámara de mantenimiento del inversor.
- e. Reemplace las tuercas ciegas para COM2/3 y apriete firmemente.

## **NOTA:**

Después de la conexión, verifique la corrección y firmeza de la conexión. Después de la confirmación, selle el conector y el cable con un sellador adecuado.

# 6.1 Inicio del inversor

Para poner en marcha el inversor, es importante que se sigan estrictamente los siguientes pasos:

- 1. Primero encienda el interruptor principal de suministro de red (CA).
- 2. Encienda el interruptor de CC. Si el voltaje de los campos fotovoltaicos es mayor que el voltaje de arranque, el inversor se encenderá. Se encenderá el LED rojo de encendido.
- 3. Cuando tanto el lado de CC como el de CA suministren al inversor, estará listo para generar energía. Inicialmente, el inversor comprobará tanto sus parámetros internos como los de la red de CA para asegurarse de que se encuentran dentro de los límites aceptables. Al mismo tiempo, el LED verde parpadeará y la pantalla LCD mostrará INICIALIZANDO.
- 4. Después de 30-180 segundos (según los requisitos locales), el inversor comenzará a generar energía. El LED verde estará encendido continuamente y la pantalla LCD mostrará GENERANDO.

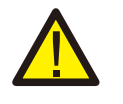

### **ADVERTENCIA:**

▲ Figura 5.29 Pele la capa de aislamiento y conéctela al enchufe RJ45 No toque la superficie cuando el inversor esté funcionando. Puede estar caliente y causar quemaduras.

# 6.2 Parada del inversor

Para detener el inversor, se deben seguir estrictamente los siguientes pasos:

- 1. Desconecte el interruptor principal de alimentación de la red (CA).
- 2. Espere 30 segundos. Apague el interruptor de CC. Después de aproximadamente un minuto, todos los LED se apagarán.
- 3. Si retira el inversor, desconecte los cables de entrada y salida después de 5 minutos.

# 7. Funcionamiento general

# 7. Funcionamiento general

Durante el funcionamiento normal, la pantalla muestra alternativamente la potencia y el estado de funcionamiento con cada pantalla durante 10 segundos (consulte la Figura 7.1).Las pantallas se pueden desplazar manualmente presionando las teclas ARRIBA/ABAJO. Presione la tecla INTRO para acceder al menú principal.

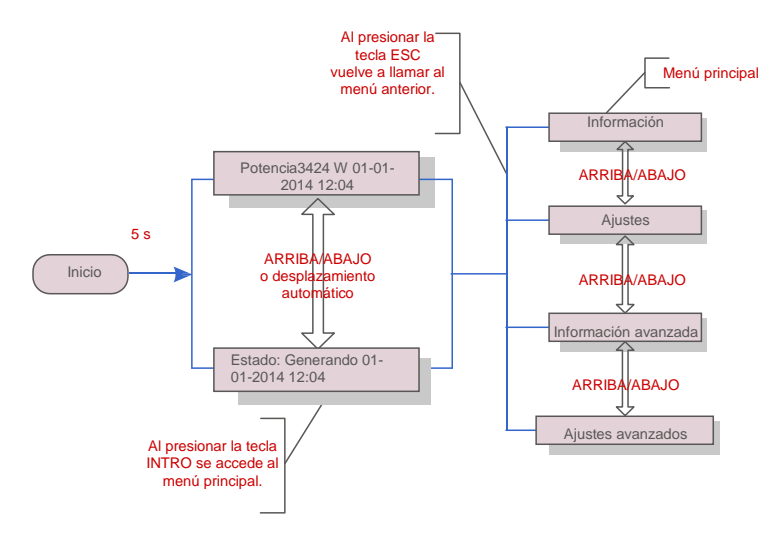

Figura 7.1 Descripción general del funcionamiento

Hay cuatro submenús en el menú principal (consulte la figura 7.1):

- 1. Información.
- 2. Ajustes.
- 3. Información avanzada
- 4. Configuración avanzada.

## 7.2 Información

El menú principal del inversor proporciona acceso a los datos operativos y acceso a la información operativa. La información se muestra seleccionando «Información» en el menú

y luego desplazándose hacia arriba o hacia abajo.

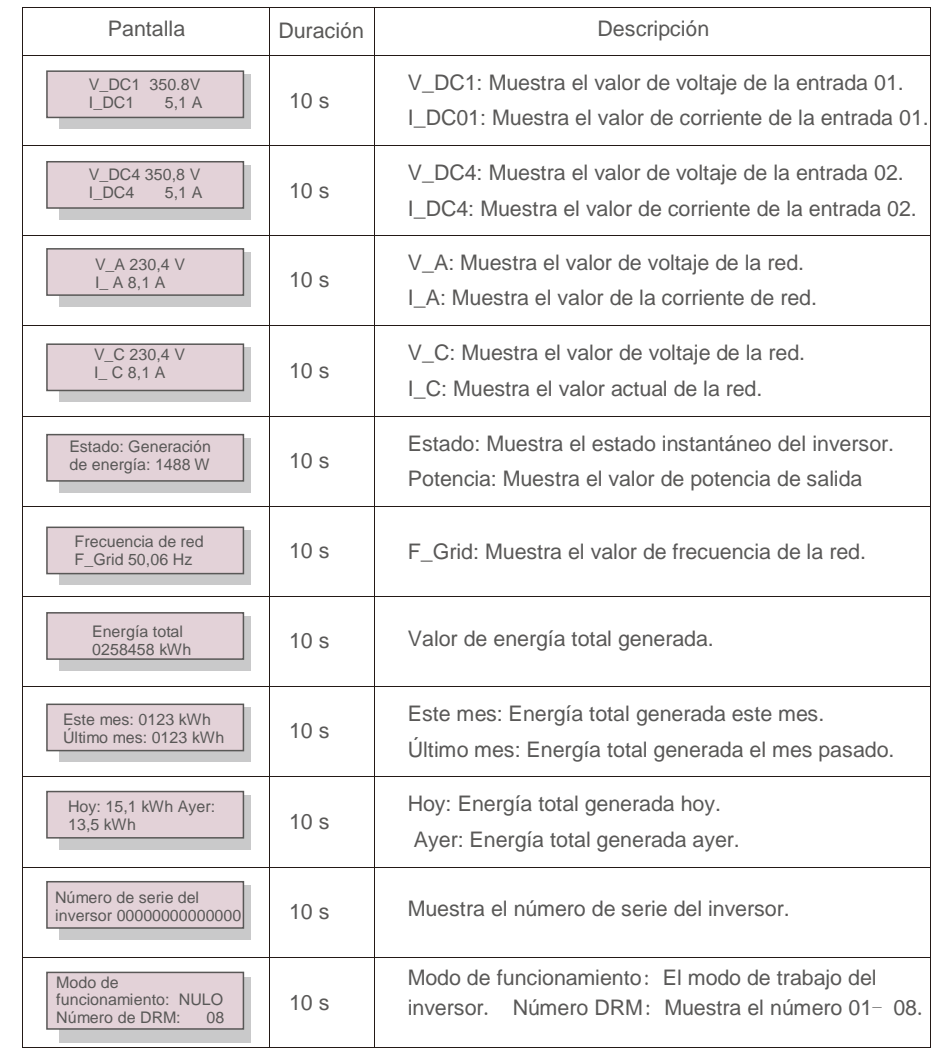

▲ Tabla 7.1 Lista de información

h

### 7.2.1 Pantalla de bloqueo

Al presionar la tecla ESC vuelve al Menú principal. Al presionar la tecla INTRO se bloquea (figura 7.2[a]) o se desbloquea (figura 7.2[b]) la pantalla.

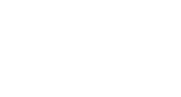

Figura 7.2 Bloqueo y desbloqueo de la pantalla LCD

## 7.3 Configuración

Los siguientes submenús se muestran cuando se selecciona el menú Ajustes:

1. Establecer la hora.

2. Establecer la dirección.

#### 7.3.1 Establecer hora

Esta función permite ajustar la hora y la fecha. Cuando se selecciona esta función, la pantalla LCD mostrará una pantalla como se muestra en la figura 7.3.

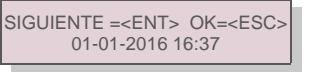

Figura 7.3 Establecer la hora

Presione las teclas ARRIBA/ABAJO para ajustar la hora y los datos. Presione la tecla INTRO para pasar de un dígito al siguiente (de izquierda a derecha). Presione la tecla ESC para guardar la configuración y volver al menú anterior.

### 7.3.2 Establecer dirección

Esta función se utiliza para establecer la dirección cuando varios inversores están conectados a un solo registrador de datos.

El número de dirección se puede asignar de «01» a «99» (consulte la figura 7.4). El número de dirección predeterminado del inversor trifásico Beta 4G es «01».

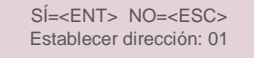

Figura 7.4 Ajustar la dirección

Presione las teclas ARRIBA/ABAJO para ajustar la dirección. Presione la tecla INTRO para guardar la configuración. Presione la tecla ESC para cancelar los cambios y regresar al menú anterior.

# 7.4 Información avanzada: solo técnicos

**NOTA:**

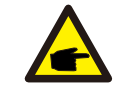

El acceso a este menú es solo para técnicos totalmente cualificados y acreditados. El acceso a «Información avanzada» y «Configuración avanzada» requiere una contraseña.

Seleccione «Info. avanzada» desde el menú principal. La pantalla requerirá la contraseña, como se muestra a continuación.

> SÍ=<ENT> NO=<ESC> Contraseña: 0000

▲ Figura 7.5 Introduzca la contraseña

La contraseña predeterminada es «0010». Presione «abajo» para mover el cursor, presione «arriba» para cambiar el dígito.

Después de ingresar la contraseña correcta, se mostrará un menú que le permitirá acceder a la siguiente información:

**1. Mensaje de alarma 2. Mensaje de funcionamiento 3. Versión 4. Energía diaria 5. Energía mensual 6. Energía anual 7. Registro diario 8. Datos de comunicación DSP 9. Mensaje de alerta**

La pantalla se puede desplazar manualmente presionando las teclas ARRIBA/ABAJO. Al presionar la tecla INTRO se accede a un submenú. Presione la tecla ESC para regresar al menú principal.

#### 7.4.1 Mensaje de alarma

La pantalla muestra los 100 mensajes de alarma más recientes (consulte la Figura 7.6). Las pantallas se pueden desplazar manualmente presionando las teclas ARRIBA/ABAJO. Presione la tecla ESC para volver al menú anterior.

> Alarma001: OV-GV Hora: 27-11 Datos: 7171

Figura 7.6 Mensaje de alarma

### 7.4.2 Mensaje de ejecución

Esta función es para que el personal de mantenimiento reciba mensajes de funcionamiento como temperatura interna, estándar NO. etc.

Las pantallas se pueden desplazar manualmente presionando las teclas ARRIBA/ABAJO.

### 7.4.3 Versión

La pantalla muestra la versión del modelo y la versión del software del inversor (ver Figura 7.7).

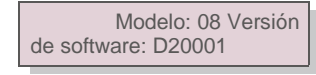

Figura 7.7 Versión del modelo y versión del software

7.4.4 Energía diaria

La función sirve para comprobar la generación de energía para el día seleccionado.

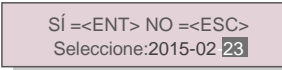

Figura 7.8 Seleccionar la fecha para la energía diaria

Presione la tecla ABAJO para mover el cursor al día, mes y año; presione la tecla ARRIBA para cambiar el dígito. Presione INTRO después de fijar la fecha.

# 2015-02-22: 051.3kWh 2015-02-23: 061.5kWh

Figura 7.9 Energía diaria

Presione la tecla ARRIBA/ABAJO para moverse de una fecha a otra.

### 7.4.5 Energía Mensual

La función sirve para comprobar la generación de energía para el mes seleccionado.

SÍ=<ENT> NO=<ESC> Seleccionar: 2015-02

Figura 7.10 Seleccione el mes para la energía

mensual Presione la tecla ABAJO para mover el cursor, presione la tecla ARRIBA para cambiar el dígito. Presione INTRO después de fijar la fecha.

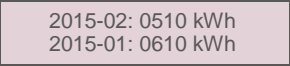

▲ Figura 7.11 Energía mensual

Presione la tecla ARRIBA/ABAJO para moverse de una fecha a otra.

# 7.4.6 Energía anual

La función sirve para comprobar la generación de energía para el año seleccionado.

SÍ=<ENT> NO=<ESC> Selección: 2015

Figura 7.12 Seleccione el año para la energía

anual Presione la tecla ABAJO para mover el cursor, presione la tecla ARRIBA para cambiar el dígito. Presione INTRO después de fijar la fecha.

> 2015: 0017513 kWh 2014: 0165879 kWh

Figura 7.13 Energía anual

Presione la tecla ARRIBA/ABAJO para moverse de una fecha de otra.

### 7.4.7 Registro diario

La pantalla muestra el historial de cambios de los ajustes. Solo para personal de mantenimiento.

## 7.4.8 Datos de comunicación

La pantalla muestra los datos internos del inversor (consulte la figura 7.14), que es solo para técnicos de servicio.

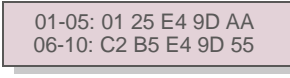

Figura 7.14 Datos de comunicación

## 7.4.9 Mensaje de advertencia

La pantalla muestra los datos internos del inversor (ver Figura 7.15), que los deben consultar los técnicos de servicio.

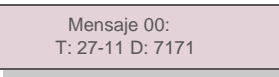

Figura 7.15 Mensaje de advertencia

## 7.5 Configuración avanzada: solo técnicos

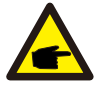

## **NOTA:**

El acceso a esta área es solo para técnicos totalmente cualificados y acreditados. Siga 7.4 para introducir la contraseña para acceder a este menú.

Seleccione Ajustes avanzados en el menú principal para acceder a las siguientes opciones:

**1. Seleccione Estándar 2. Red ACTIVADA/DESACTIVADA 3. Borrar energía 4. Nueva contraseña**

- **5. Control de potencia 6. Calibrar la energía 7. Ajustes especiales 8. STD. Ajustes de modo**
- **9. Restaurar la configuración 10. Actualizador de HMI 11. Restablecer HMI 12. Parámetro de depuración 13. Prueba del ventilador 14. Parámetro de potencia**

#### 7.5.1 Selección de estándar

Esta función se utiliza para seleccionar el estándar de referencia de la red (consulte la figura 7.16).

# SÍ=<ENT> NO=<ESC> Estándar: AUS-Q-0.8

Figura 7.16

Al seleccionar el menú «User-Def» accederá al siguiente submenú (consulte la figura 7.17).

OV-G-V1: 260 V OV-G-V1-T: 1S

Figura 7.17

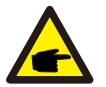

Estas dos funciones son aplicables solo por el personal de mantenimiento, una operación incorrecta evitará que el inversor funcione correctamente.

# **NOTA:**

La función «User-Def» solo puede ser utilizada por el técnico de servicio y debe ser autorizada por el proveedor de energía local.

### **NOTA:**

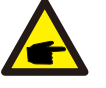

Para los diferentes países, el estándar de la red debe establecerse de manera diferente según los requisitos locales. Si tiene alguna duda, consulte a los técnicos de servicio de Master Power para obtener más detalles.

A continuación se muestra el rango de ajuste para «User-Def». Con esta función, los límites se pueden cambiar manualmente.

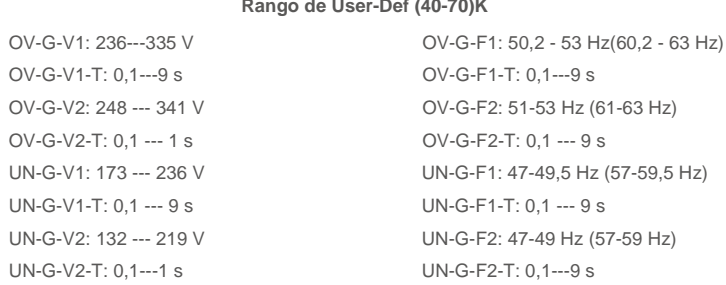

#### **Rango de User-Def (25-30)K-LV**

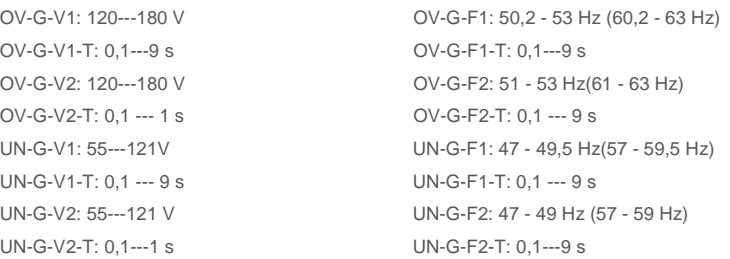

Presione las teclas ARRIBA/ABAJO para desplazarse por los elementos. Presione la tecla INTRO para editar el elemento resaltado. Presione las teclas ARRIBA/ABAJO nuevamente para cambiar la configuración. Presione la tecla INTRO para llevar a cabo el ajuste. Presione la tecla ESC para cancelar los cambios y regresar al menú anterior.

### 7.5.2 Red encendida/apagada

Esta función se utiliza para iniciar o detener la generación de energía del inversor (consulte la figura 7.18).

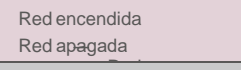

Figura 7.18 Ajustar red encendida/apagada

Las pantallas se pueden desplazar manualmente presionando las teclas ARRIBA/ABAJO. Presione la tecla INTRO para llevar a cabo el ajuste. Presione la tecla ESC para volver al menú anterior.

### 7.5.3 Energía clara

Borrar energía permite restablecer el rendimiento histórico del inversor.

### 7.5.4 Nueva contraseña

Esta función se utiliza para establecer la nueva contraseña para el menú «Info. avanzada» e «Información avanzada» (consulte la figura 7.19).

> SÍ=<ENT> NO=<ESC> Contraseña: 0000

Figura 7.19 Establecer una nueva contraseña

Introduzca la contraseña actual antes de establecer una nueva contraseña. Presione la tecla ABAJO para mover el cursor; presione la tecla ARRIBA para cambiar el dígito. Presione la tecla INTRO para ejecutar el ajuste. Presione la tecla ESC para volver al menú anterior.

### 7.5.5 Control de potencia

La potencia activa y reactiva se puede configurar mediante el botón de ajuste de

potencia. Hay cinco elementos para este submenú:

**1. Establecer la potencia de salida 2. Establecer la potencia reactiva 3. Out\_P con restauración**

**4. Rea\_P con restauración 5. Seleccionar curva de PF**

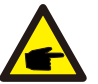

Esta función es aplicable únicamente al personal de mantenimiento. Una configuración incorrecta evitará que el inversor alcance la potencia máxima.

#### 7.5.6 Calibrar energía

El mantenimiento o la sustitución podría eliminar o causar un valor diferente de la energía total. El uso de esta función permite al usuario cambiar el valor de la energía total al mismo valor que antes. Si se utiliza el sitio web de monitorización, los datos se sincronizarán con este ajuste automáticamente (consulte la figura 7.20).

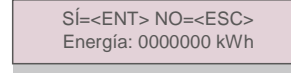

Figura 7.20 Calibrar la energía  $\blacktriangle$ 

## 7. 5.7 Ajustes especiales

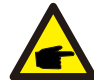

Esta función la aplica únicamente el personal de mantenimiento.

Las configuraciones especiales tienen el siguiente submenú:

- **1. Establecer filtro de red 2. Establecer Relay\_Protect 3. Establecer ILeak\_Protect**
- **4. Establecer GROUND\_Protect 5. INTF. RED02 6. Modo paralelo MPPT**
- **7. Cnst. Modo de voltaje 8. Establecer L/FRT 9. Establecer IgZero\_COMP. 10. Establecer PI**
- **11. Establecer IgADCheckPRO 12. Establecer NoSmallPulse**

### 7.5.8 ST D .M o d e S e t t i n g s

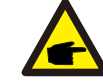

Esta función la aplica únicamente el personal de mantenimiento.

STD. Las configuraciones de modo tienen el siguiente submenú:

**1. Establecer modo de funcionamiento 2. Límite de tasa de potencia 3. Establecer reducción de frecuencia 4.**

**Establecer voltaje de 10 min 5. Parámetros iniciales**

## 7.5.9 Restaurar los ajustes

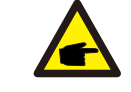

Esta función aplica únicamente al personal de mantenimiento.

Restaurar la configuración restablece el inversor a los valores predeterminados de fábrica. Al seleccionar, se mostrará la siguiente pantalla:

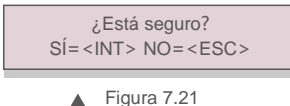

Presione la tecla INTRO para llevar a cabo el ajuste. Presione la tecla ESC para volver al menú anterior.

Presione la tecla ABAJO para mover el cursor. Presione la tecla ARRIBA para revisar el valor. Presione la tecla INTRO para llevar a cabo el ajuste. Presione la tecla ESC para volver al menú anterior.

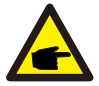

Esta función la aplica únicamente el personal de mantenimiento. 
Esta función aplica únicamente al personal de mantenimiento.

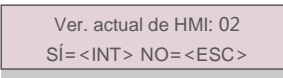

▲ Figura 7.22

Presione la tecla INTRO para guardar el ajuste. Presione la tecla ESC para volver al menú anterior.

7. 5.11 Restablecer HMI

Esta función se utiliza para restablecer HMI.

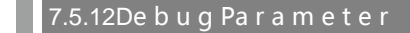

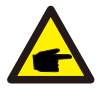

Esta función aplica únicamente al personal de mantenimiento.

Parámetro de depuración como se muestra a continuación:

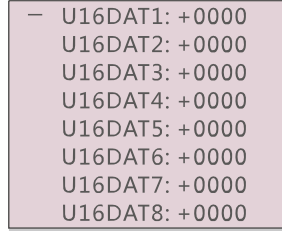

Figura 7.23

Presione las teclas ARRIBA/ABAJO para desplazarse por los elementos. Presione la tecla INTRO para configurar, presione la tecla ABAJO para desplazarse y presione la tecla ARRIBA para cambiar el valor.

Presione la tecla INTRO para llevar a cabo el ajuste. Presione la tecla ESC para cancelar los cambios y regresar al menú anterior.

## 7. 5 .10HMIUpdater 7.5.13 Prueba de ventilador

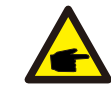

El actualizador de HMI tiene el submenú que se muestra a continuación: La prueba del ventilador tiene el submenú que se muestra a continuación:

¿Seguro? Sí= <iNT> NO= <ESC>

Figura 7.24

Presione la tecla INTRO para guardar el ajuste. Presione la tecla ESC para volver al menú anterior.

### 7.5.14 Parámetro de potencia

Esta función se utiliza para calibrar la energía de salida del inversor. No afectará el recuento de energía en caso de inversor con RGM.

La pantalla muestra:

SÍ=<ENT> NO=<ESC> Potencia para: 1. 000

Figura 7.25 Límite de la tasa de

potencia Presione la tecla de ir hacia abajo para mover el cursor. Presione la tecla ARRIBA para cambiar el dígito.

Presione INTRO para guardar el ajuste y presione la tecla ESC para volver al menú anterior.

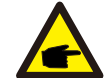

Esta configuración se utiliza para el operador de la red, no cambie la configuración en este manual.

# 7. Funcionamiento general a contra e a constructiva e a constructiva e a constructiva e a constructiva e a constructiva e a constructiva e a constructiva e a constructiva e a constructiva e a constructiva e a constructiva

# 7.6 Fallo de arco (versión AFCI)

Los inversores Beta tienen la función AFCI incorporada, que puede detectar un fallo del arco en el circuito de CC y apagar el inversor para evitar un incendio.

## 7.6.1 Habilite la función AFCI

La función AFCI se puede habilitar de la siguiente manera.

Ruta: Configuración avanzada -> Contraseña: 0010 -> Configuración especial -> Configuración

AFCI -> AFCI ACTIVADO/DESACTIVADO -> ENCENDIDO

AFCI ACTIVADO/DESACTIVADO Nivel AFCI ACTIVADO DESACTIVADO

**A** Figura 7.26 Establecer AFCI **NOTA:** 

#### **Advertencia:**

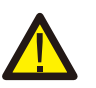

El «Nivel AFCI» está reservado para los técnicos de Master Power ÚNICAMENTE. No cambie la sensibilidad; de lo contrario, se producirán falsas alarmas o fallos de funcionamiento frecuentes. Master Power no se hace responsable de ningún daño adicional causado por modificaciones no autorizadas.

## **NOTA:**

El ajuste también corresponde al estado actual que se puede utilizar para inspeccionar el estado ACTIVADO/DESACTIVADO de la función AFCI.

## 7.6.2 Fallo de arco

Durante el funcionamiento normal, si se detecta un arco de CC, el inversor se apagará y emitirá la siguiente alarma:

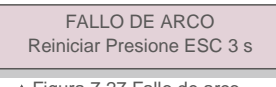

Figura 7.27 Fallo de arco

El instalador debe inspeccionar minuciosamente el circuito de CC para asegurarse de que todos los cables estén correctamente sujetos.

Una vez que se haya solucionado el problema del circuito de CC o se haya confirmado que está bien, presione «ESC» durante 3 segundos y espere a que el inversor se reinicie.

El ventilador y el filtro deben limpiarse regularmente para mejorar la eficiencia de disipación de calor. Limpiar con un cepillo suave.

Las otras partes de Beta Inverter no requieren ningún mantenimiento regular.

Sin embargo, limpiar el polvo del disipador de calor ayudará al inversor a disipar el calor y aumentar su vida útil. El polvo se puede eliminar con un cepillo suave.

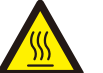

### **PRECAUCIÓN:**

No toque la superficie del inversor cuando esté en funcionamiento. Algunas partes del inversor pueden estar calientes y causar quemaduras. Apague el inversor (consulte la sección 5.2) y espere un período de enfriamiento antes de realizar cualquier operación de mantenimiento o de limpieza.

La pantalla LCD y las luces indicadoras de estado LED se pueden limpiar con un paño húmedo si están demasiado sucias como para poder leerlas.

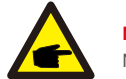

Nunca emplee disolventes, abrasivos o materiales corrosivos para limpiar el inversor.

# 8.1 Mantenimiento del ventilador

Si el ventilador no funciona correctamente, el inversor no se enfriará de manera efectiva y esto puede afectar al funcionamiento efectivo del inversor.

Por lo tanto, es necesario limpiar o reemplazar un ventilador roto de la siguiente manera:

- 1. Desconecte la alimentación de CA.
- 2. Gire el interruptor de CC a la posición de «APAGADO».
- 3. Espere al menos 10 minutos.

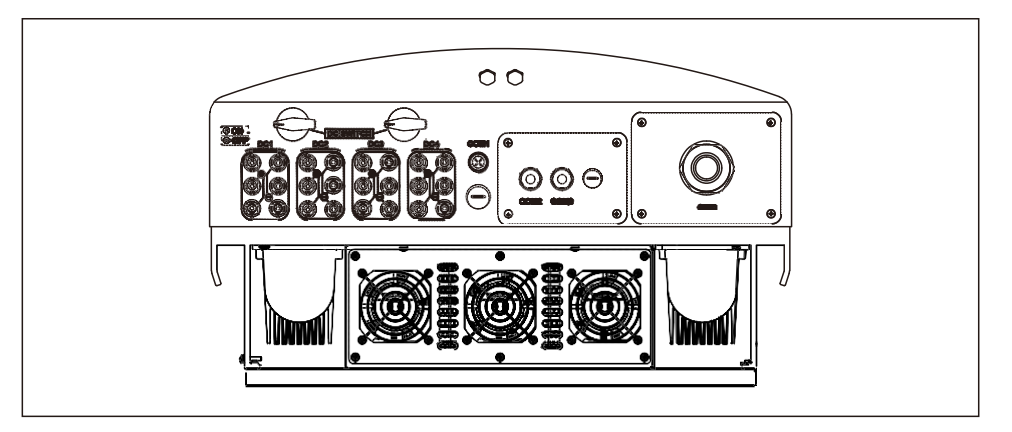

# 8. Mantenimiento 8. Mantenimiento

4. Retire los cuatro tornillos de la placa del ventilador y extraiga el conjunto del ventilador lentamente.

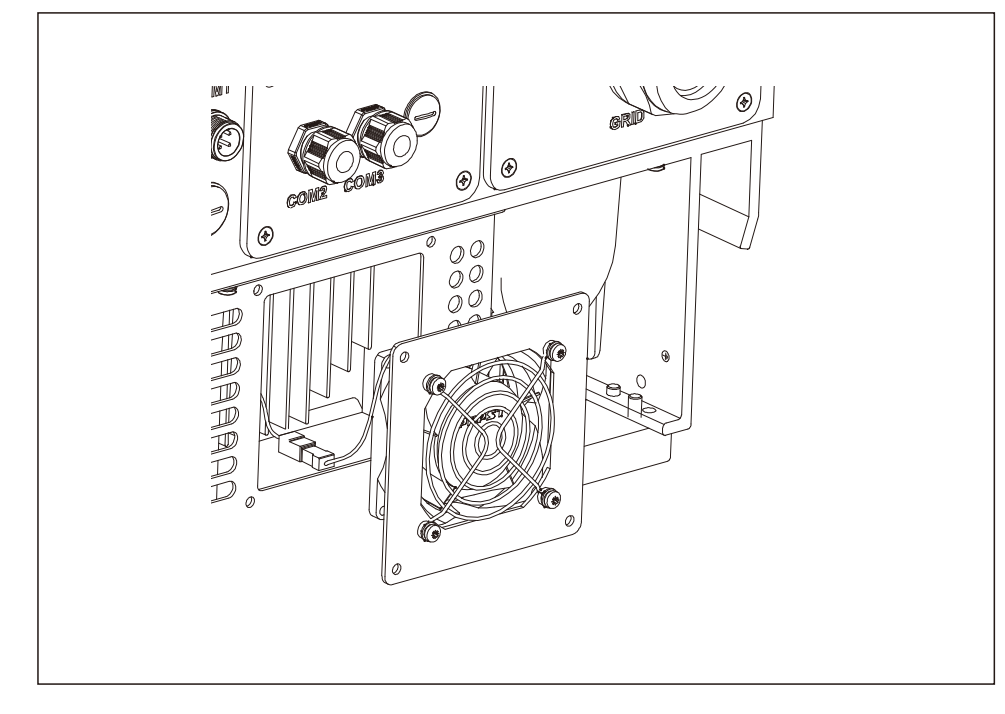

5. Desconecte el conector del ventilador con cuidado y saque el ventilador.

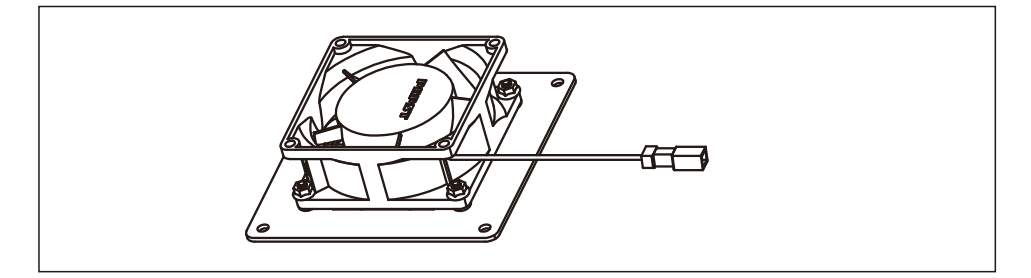

6. Limpie o reemplace el ventilador. Monte el ventilador en el bastidor.

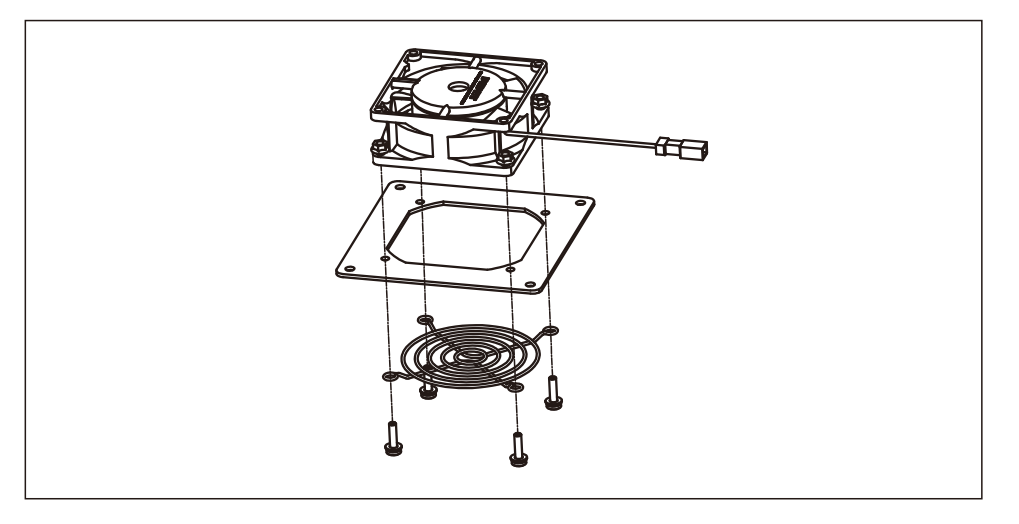

7. Conecte el cable eléctrico y vuelva a instalar el conjunto del ventilador. Reinicie el inversor.

# 9. Resolución de problemas

El inversor está diseñado de acuerdo con los estándares internacionales de conexión a la red relevantes junto con los requisitos de seguridad y compatibilidad electromagnética. Antes de entregarlo al cliente, el inversor ha sido sometido a varias pruebas para garantizar su funcionamiento y fiabilidad óptimos.

En caso de fallo, la pantalla LCD mostrará un mensaje de alarma. En este caso, el inversor puede dejar de alimentar a la red. Las descripciones de los fallos y sus correspondientes mensajes de alarma se enumeran en la tabla 9.1:

# 9. Resolución de 9. Resolución de

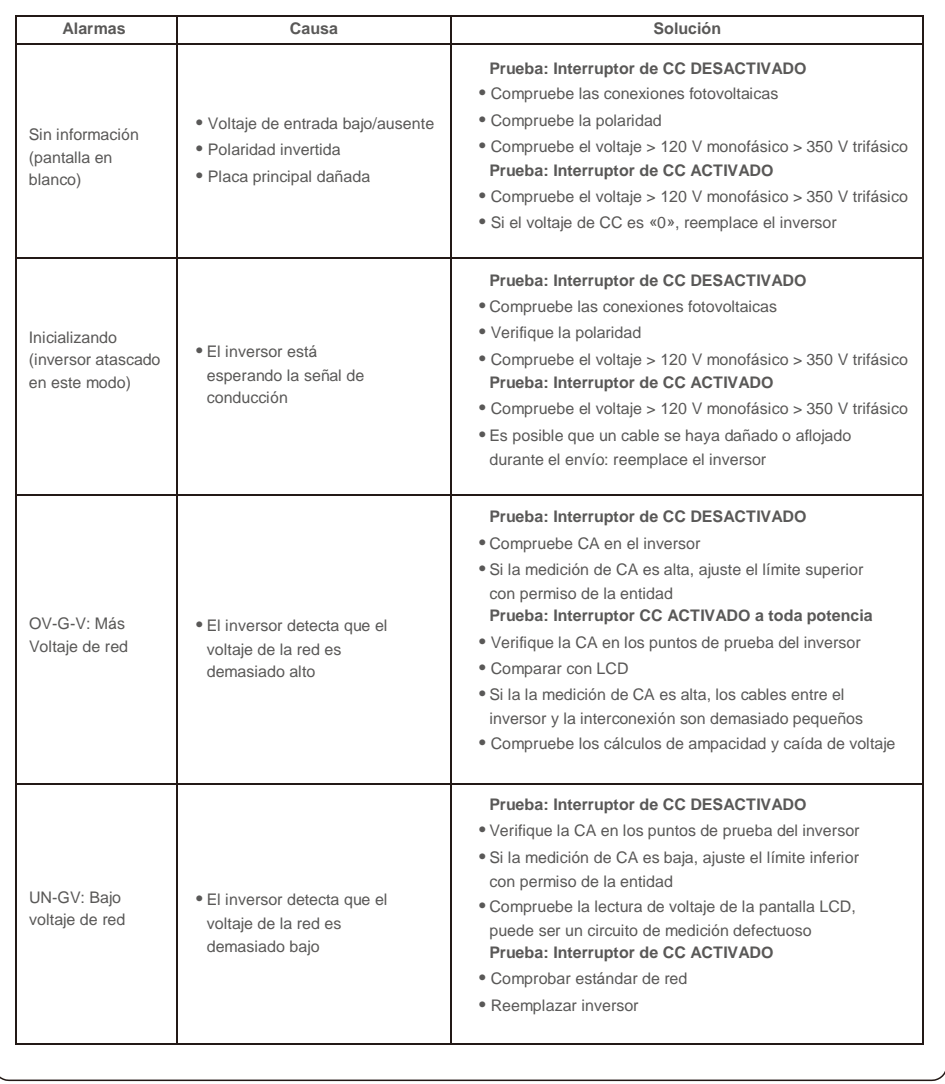

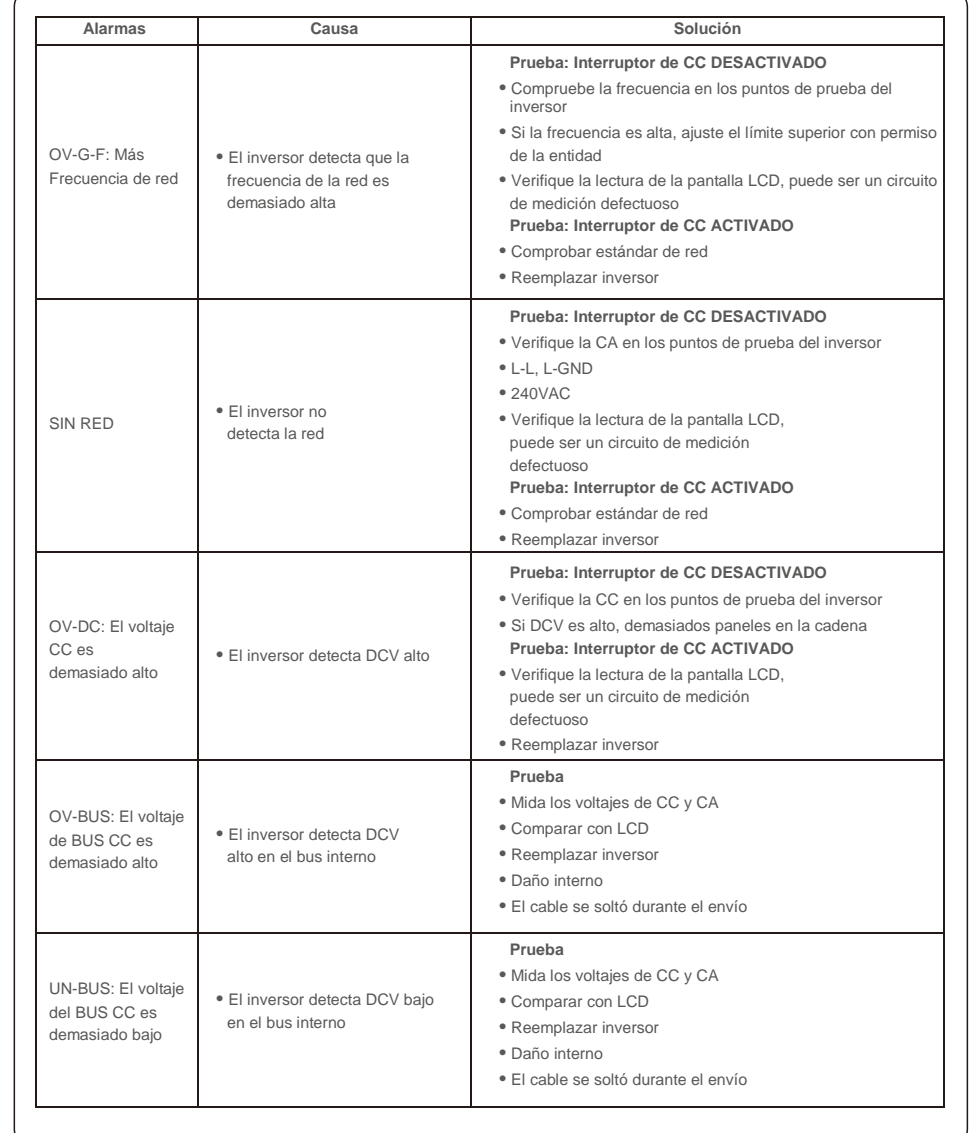

# 9. Resolución de 9. Resolución de

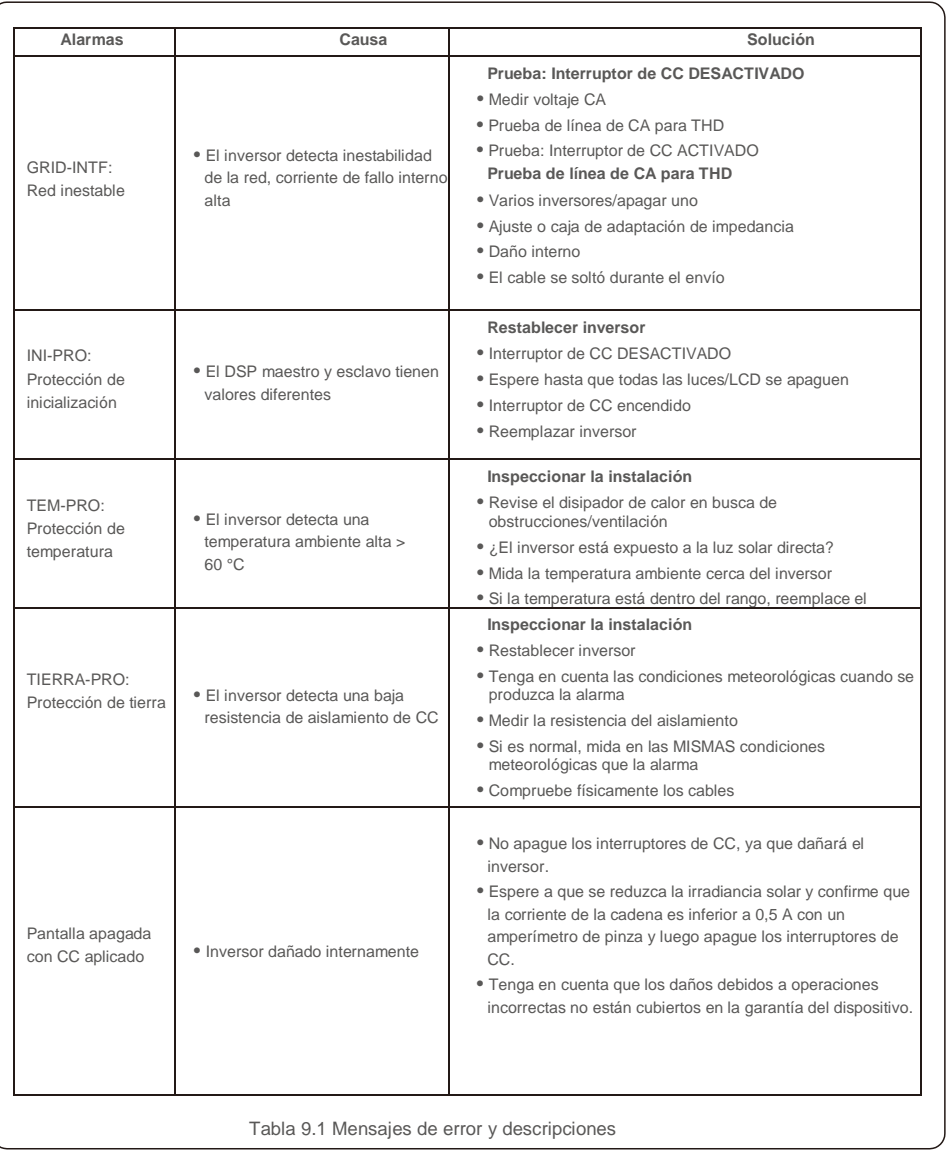

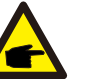

# **NOTA:**

Si el inversor muestra algún mensaje de alarma como se enumera en la Tabla 9.1; Apague el inversor (consulte la Sección 6.2 para detener su inversor) y espere 5 minutos antes de reiniciarlo (consulte la Sección 6.1 para iniciar su inversor). Si el fallo persiste, comuníquese con su distribuidor local o el centro de servicio. Tenga preparada la siguiente información antes de ponerse en contacto con nosotros.

1. Número de serie del inversor.

2.El distribuidor o comercializador del inversor trifásico Beta (si está disponible);

3. Fecha de instalación.

- 4. La descripción del problema (es decir, el mensaje de alarma que se muestra en la pantalla LCD y el estado del LED indicador de estado que se ilumina. También serán útiles otras lecturas obtenidas del submenú Información (consulte la sección 7.2).;
- 5. La configuración de la matriz fotovoltaica (por ejemplo, número de paneles, capacidad de paneles, número de cadenas, etc.);
- 6. Sus datos de contacto.

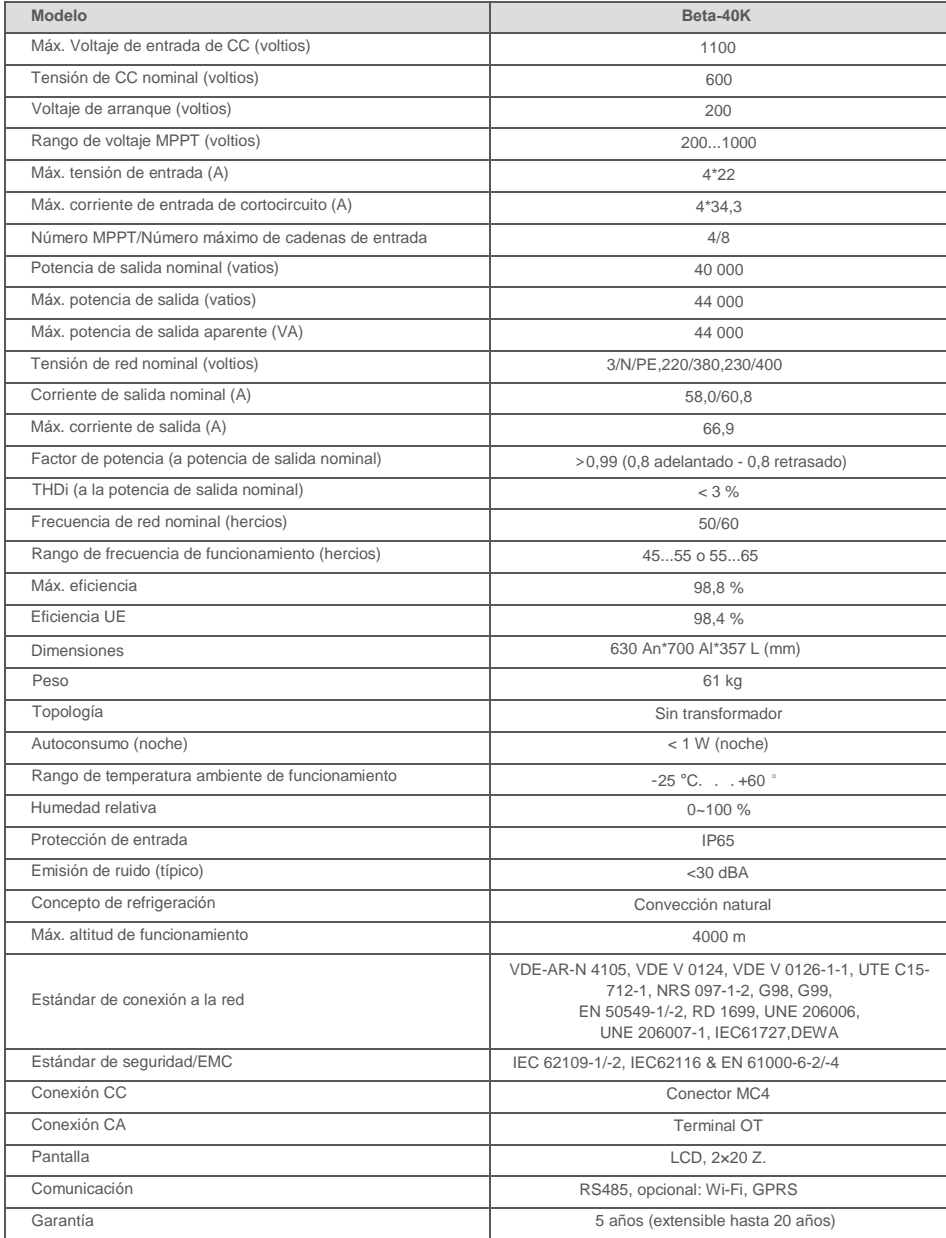

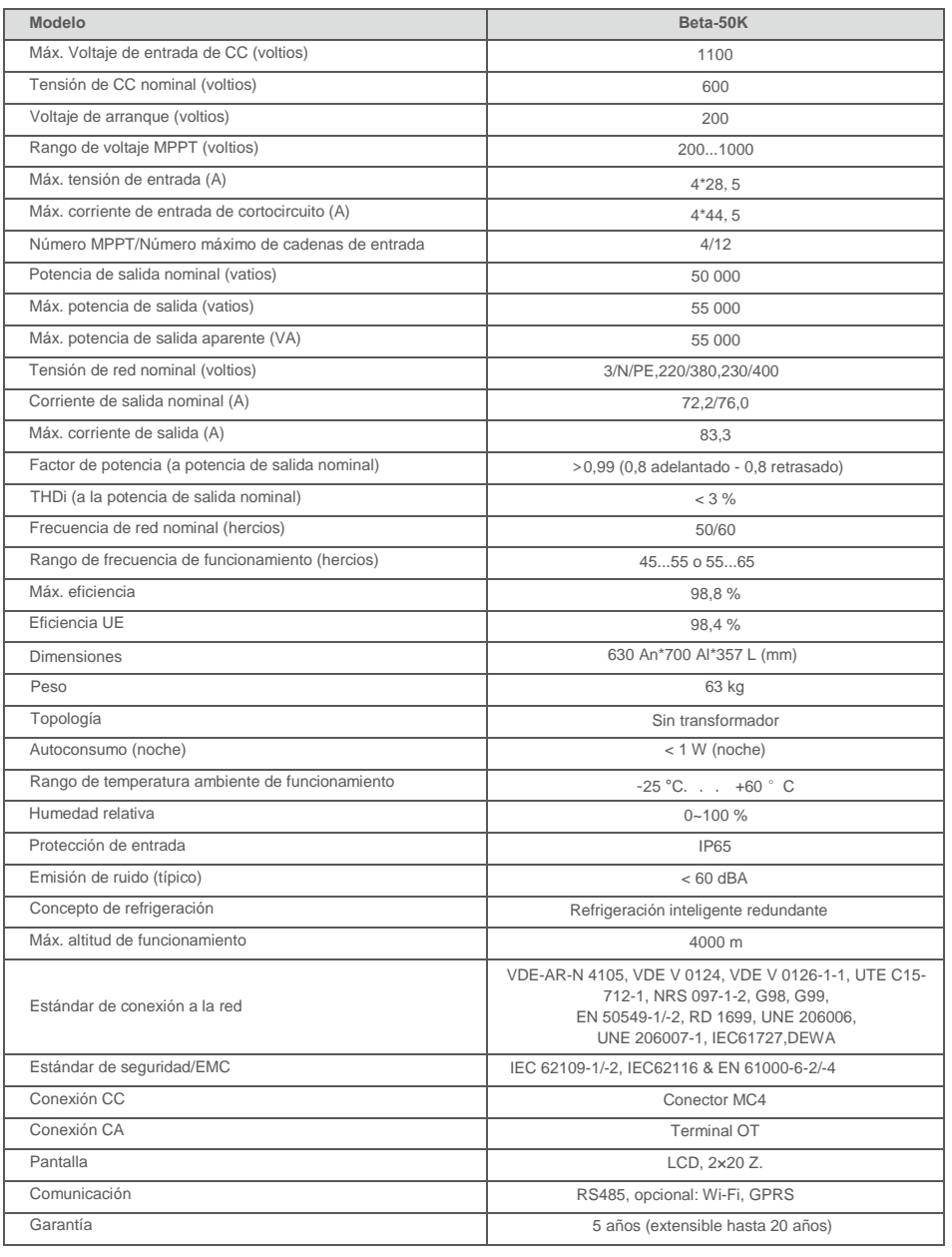

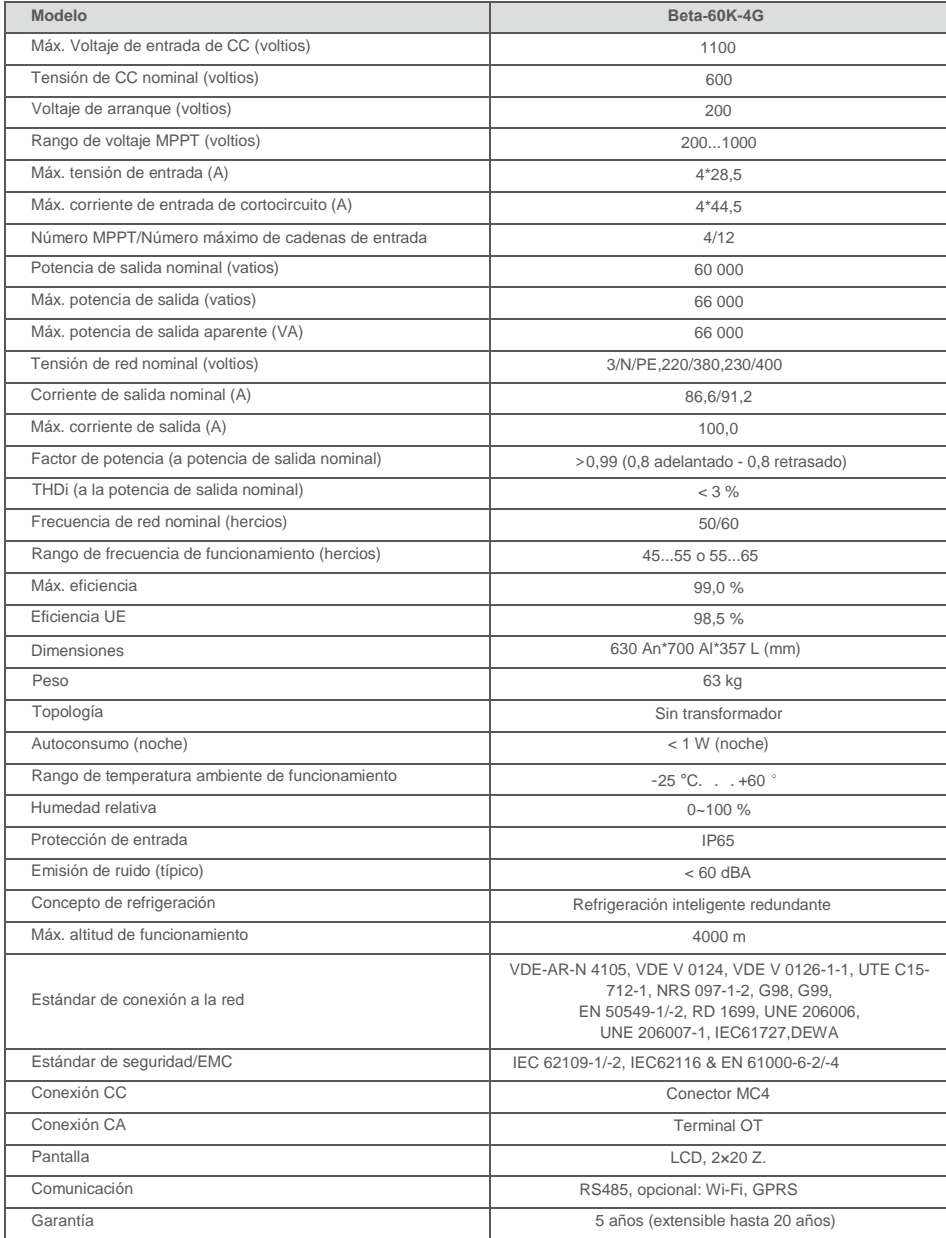

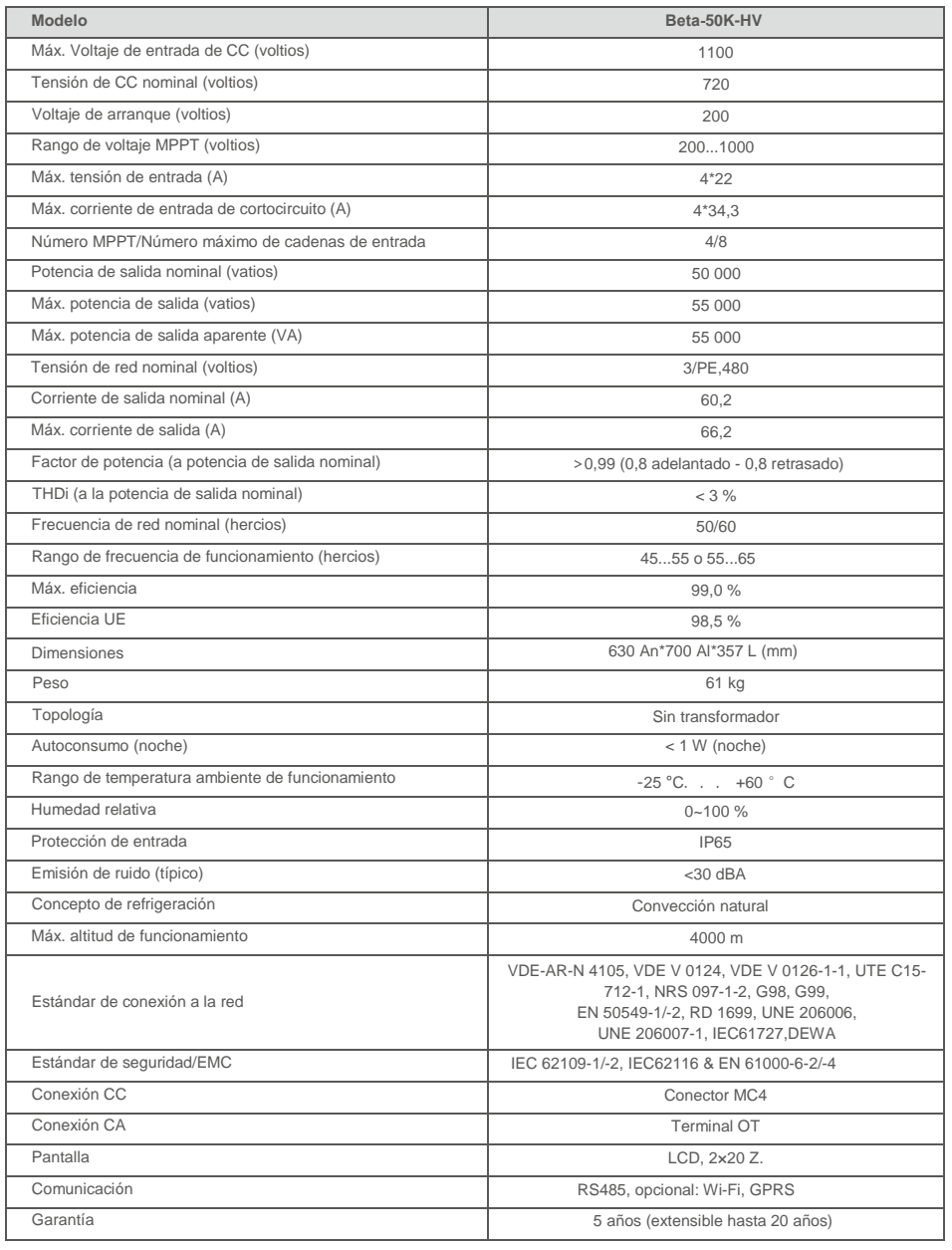

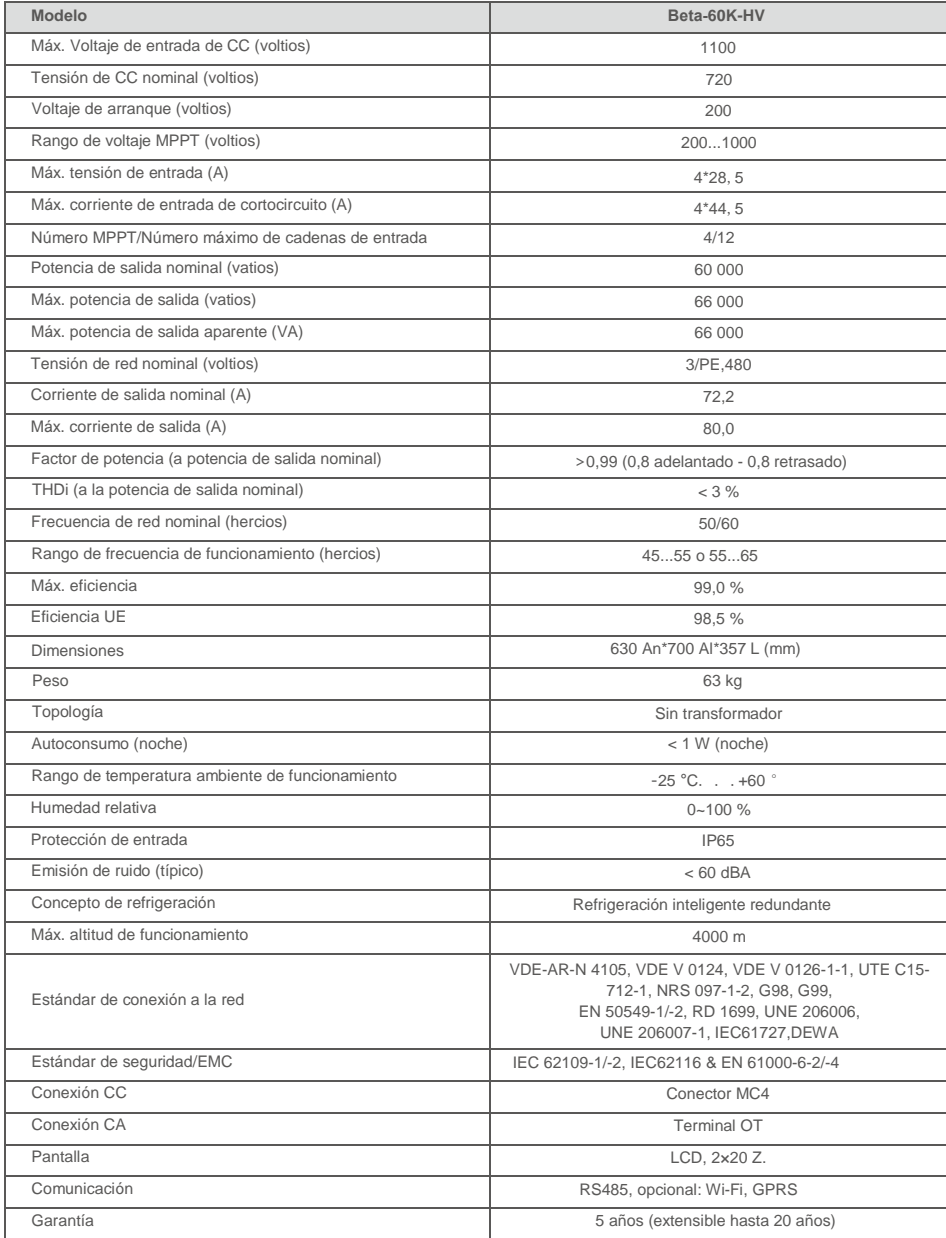

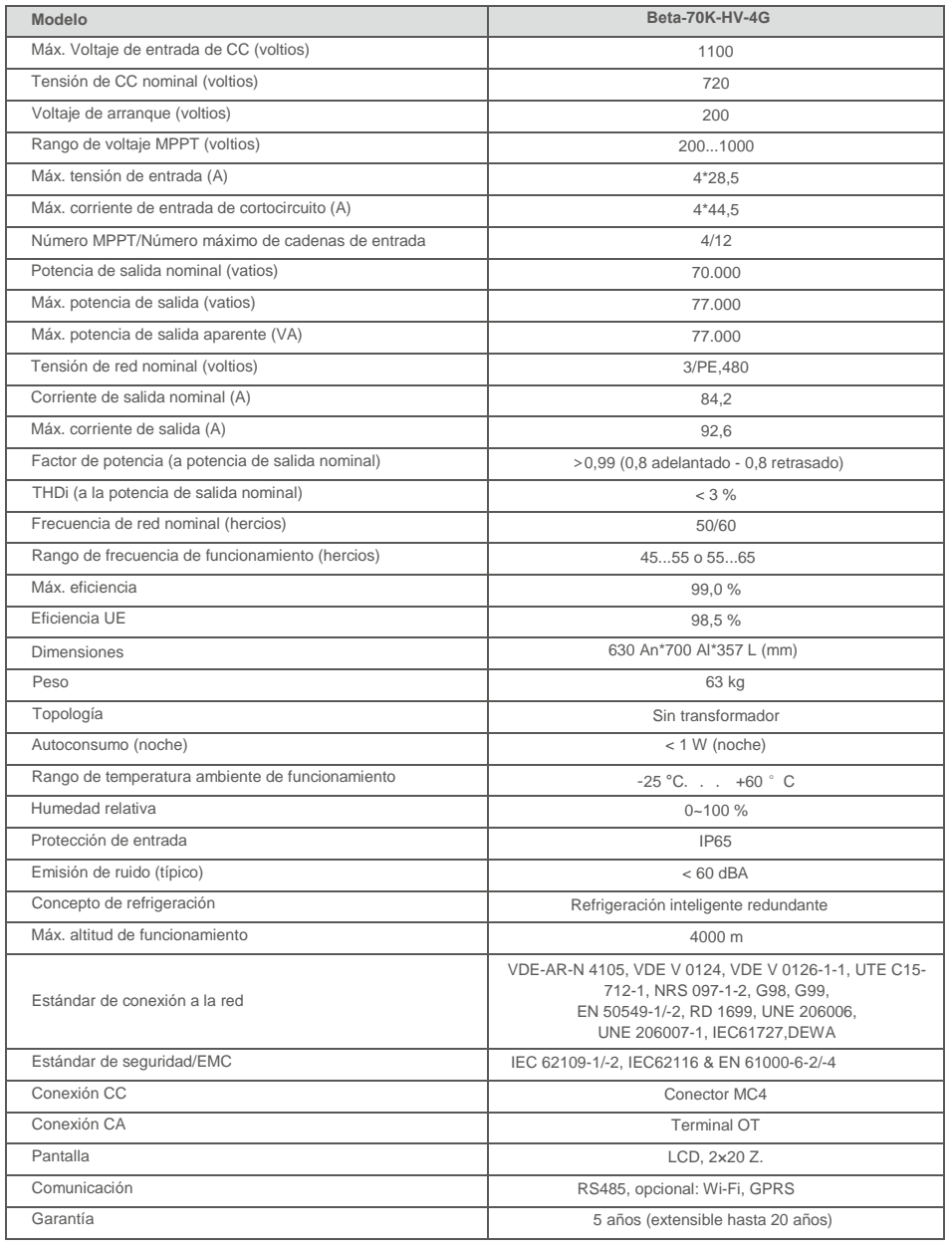

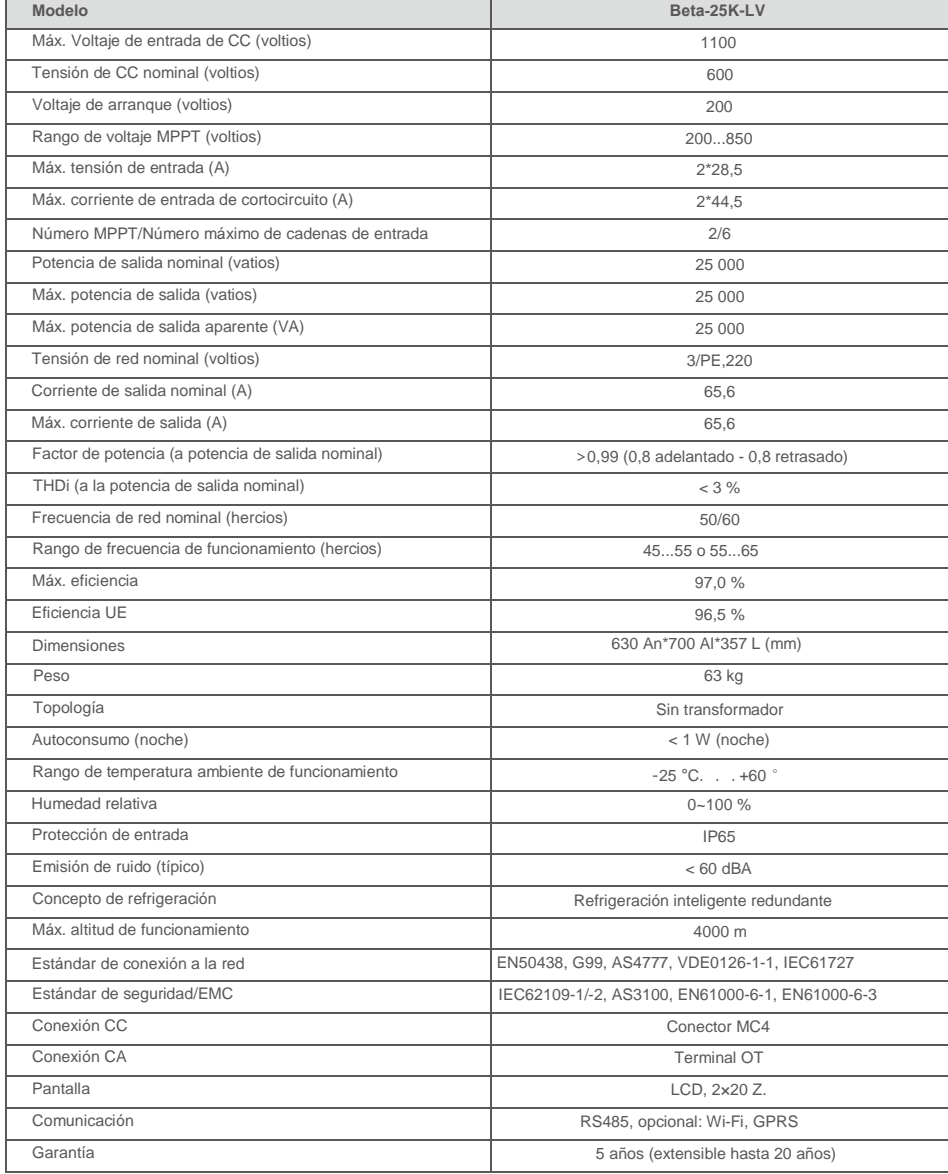

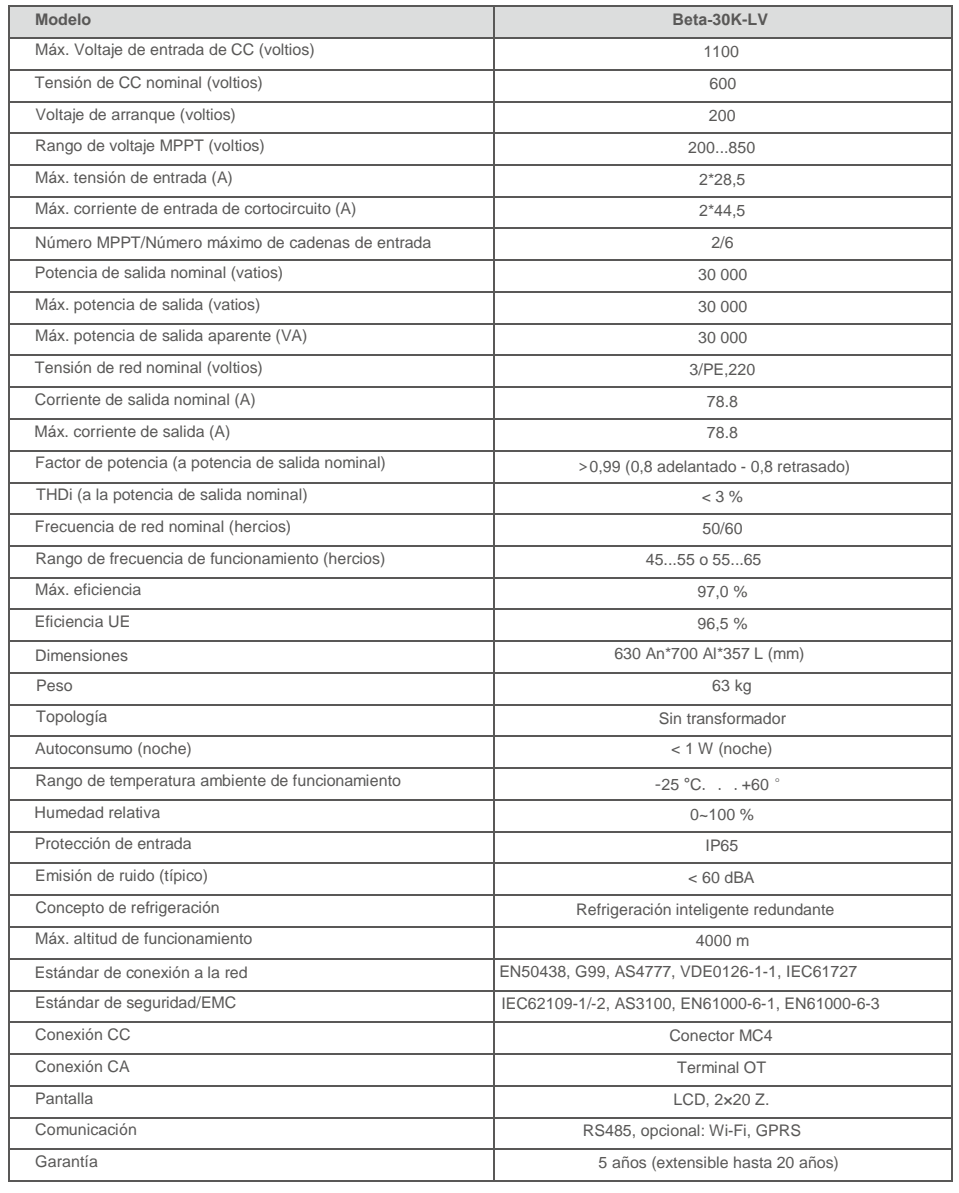